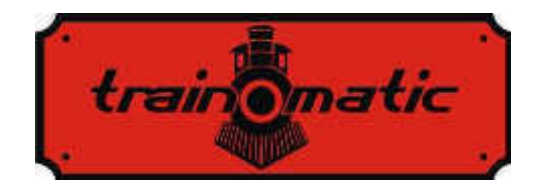

**Shine Plus TT** 

 Benutzerhandbuch - Ausgabe 0.0.5 –

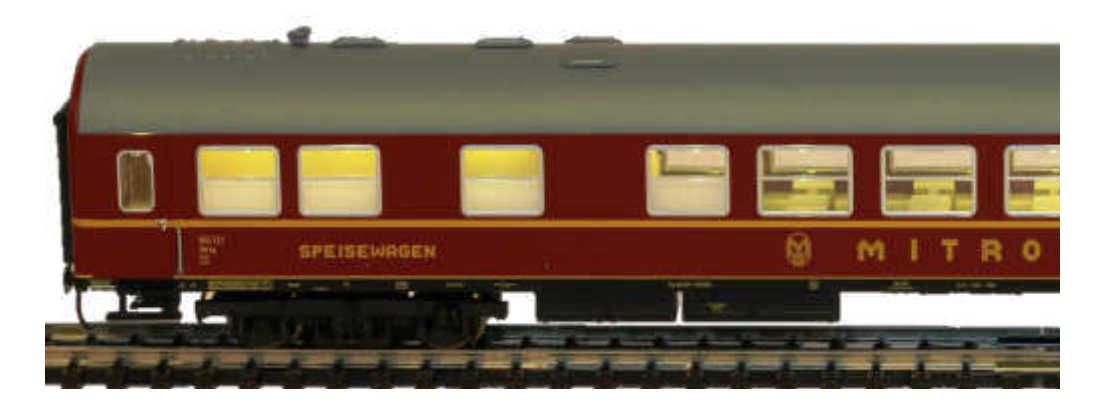

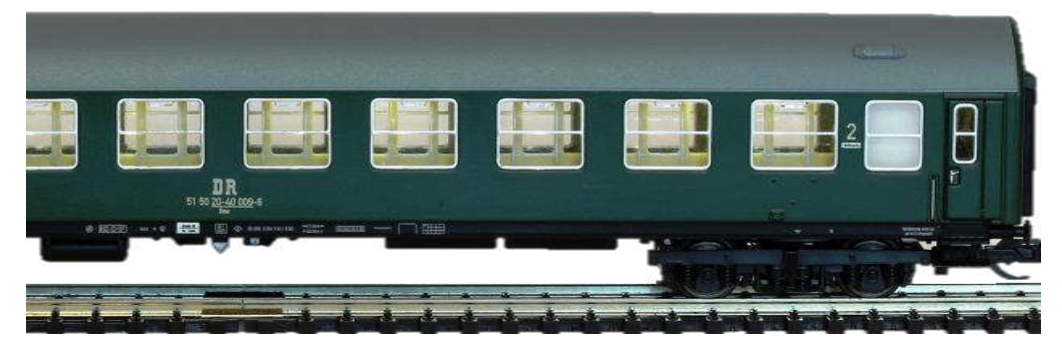

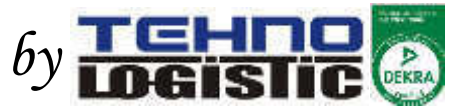

#### **© Copyright 2016 Tehnologistic Ltd. Alle Rechte vorbehalten**

Ohne die vorherige Zustimmung von Tehnologistic Ltd. darf das Benutzerhandbuch weder ganz noch in Auszügen reproduziert oder vervielfältigt werden. Technische Änderungen vorbehalten

Lesen Sie bitte vor der Installation diese Anleitung sorgfältig durch!!! Obwohl unsere Produkte äuβerst robust sind, kann eine Fehlverdrahtung zur Beschädigung des Moduls führen!

Die angegebenen technischen Parameter sind während des Betriebs des Geräts einzuhalten. Bei der Installation sind die Umgebungsverhältnisse zu berücksichtigen. Das Gerät nicht an Feuchtigkeit und Sonnenstrahlung aussetzen.

Ein Lötgerät könnte bei der Montage und/ oder Einbau des Geräts erforderlich sein. Gehen Sie damit mit angemessener Sorgfalt vor.

Stellen Sie sicher dass bei der Montage die Sohle des Geräts nicht in Berührung mit leitfähigen Oberflächen (z. B. Metall) kommt!

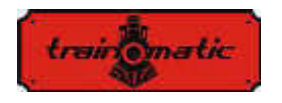

## **Inhaltsverzeichnis**

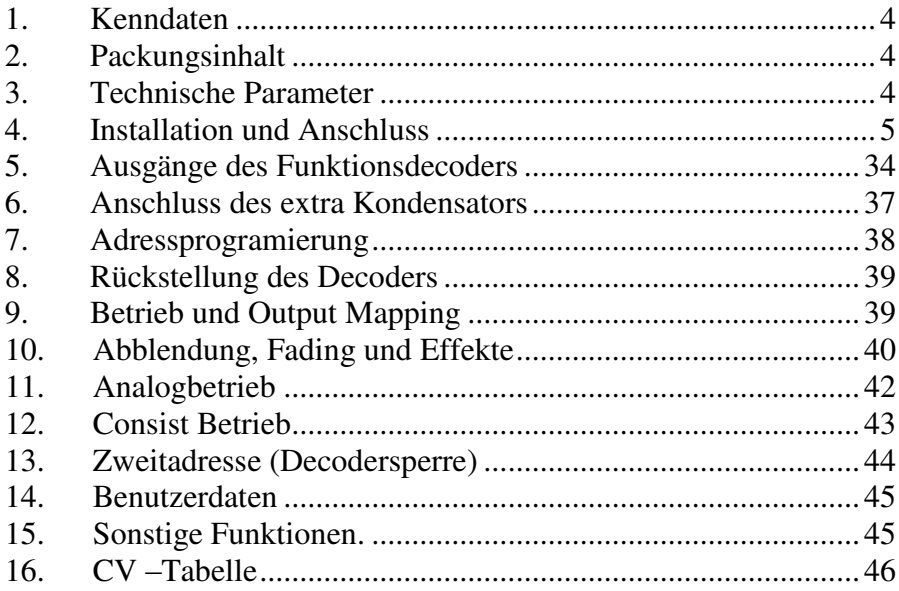

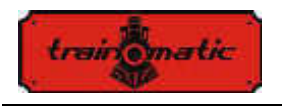

# 1. **Kenndaten**

- 15 Niederspannungs-Hochleistungs LED Beleuchtungsmodule
- Geeignet für die Beleuchtung von TT Wagen
- DCC-Bord-Funktionsdecoder mit 16 Anschlüssen.
- DCC- und Gleichstrom-Betrieb
- Abbildungsfunktion F0, F1-F16

4achsige Rekowagen z. B. Art.-Nr.: 16621

# 2. **Packungsinhalt**

Die Shine Plus TT Beleuchtungsmodule werden in Blister verpackung geliefert. Beim Auspacken prüfen, ob folgende Teile mitgeliefert wurden: 1 x Shine Plus TT (Kaltweiß oder Warmweiß), 2x 470 uF/6.3V (oder 470 uF/10V) Kondensatoren.

# 3. **Technische Parameter**

- 15 LEDs, je an ein Funktionsausgang angeschlossen

- 1 zusätzliche Ausgänge am bordeigenen Decoder für externen Gebrauch

- Abmessungen LxBxH [mm]: 144.1 (16621) / 177.1 (13886,16975)

- / 192.0 (01576,01600) / 204.0 (13593,501279) x 17.8 x 4.6 mm
- maximaler Stromverbrauch @16Vdc max 40mA (alle LEDs EIN)
- Versorgungsspannung: 6-24 Vdc oder DCC-Standardsignal

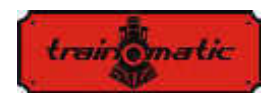

## 4. **Installation und Anschluss**

Jede Shine Plus TT Beleuchtungsmodule passt ohne Größen Anpassungen der angegebenen Wagen. Nur das Verlöten der Gleisanschlüsse erforderlich.

Bitte beachten Sie die Hinweise in den nächsten Figuren, um die Wagen Demontage, passen Sie die Platine, machte die Verbindungen. Weitere Kapitel beschreibt die optionalen Verbindungen und Programmierung.

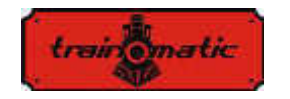

Ausgabe 0.0.5

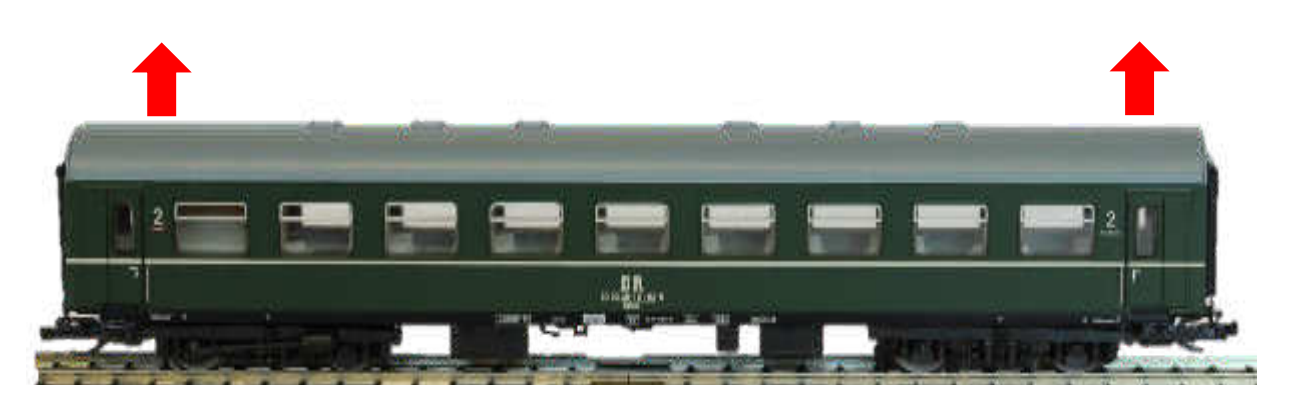

Ziehen Sie das Dach des Wagens, wie durch die Pfeile angedeutet, und entfernen Sie das Dach aus dem Körper.

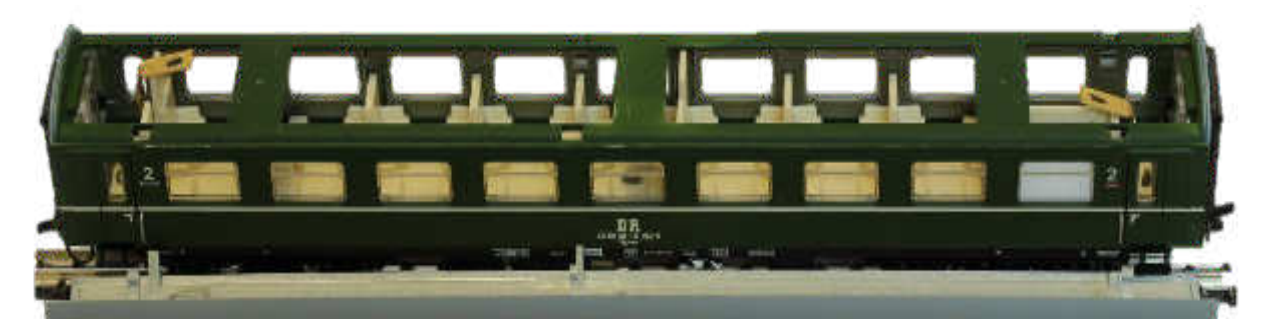

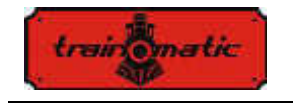

Ausgabe 0.0.5

Setzen Sie die Beleuchtungsmodule Zum Seitenanfang des Körpers in der richtigen Position, wie angegeben.

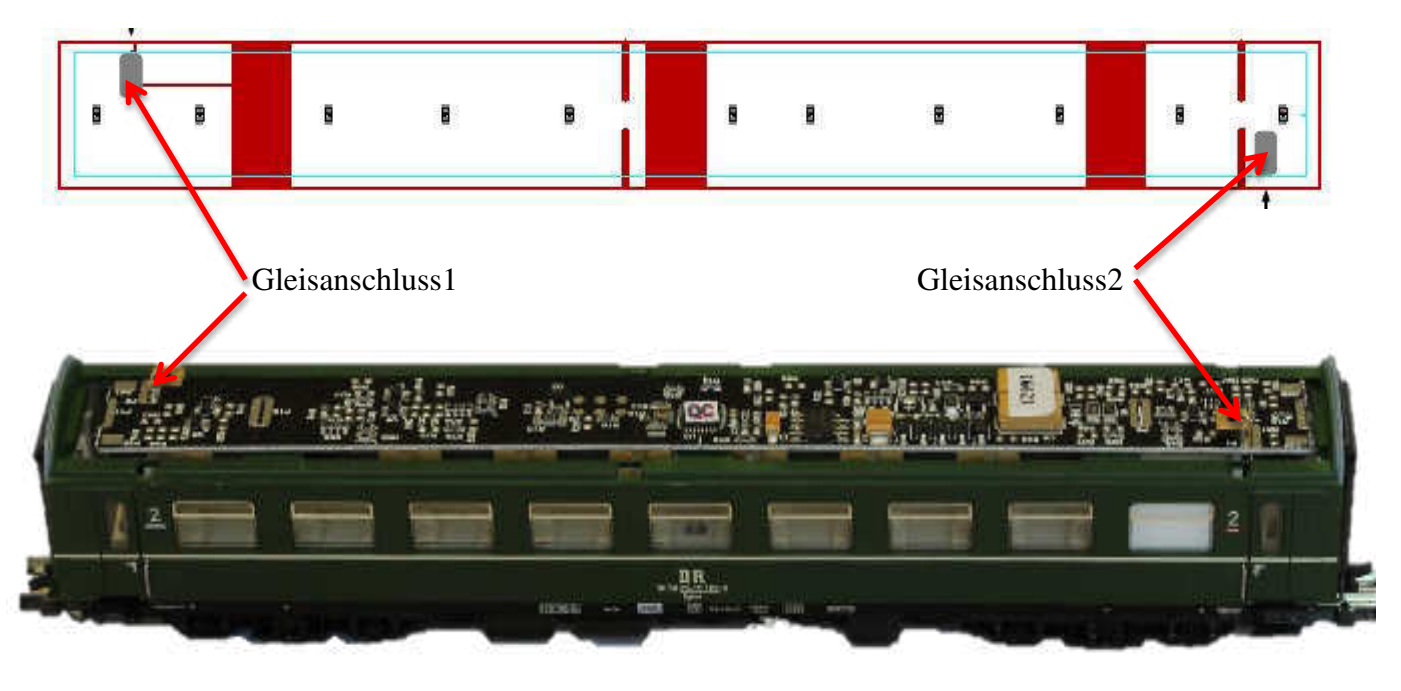

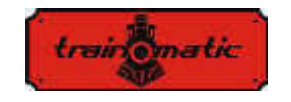

Ausgabe 0.0.5

Löten Sie den Gleisanschluss an der Leiterplatte (eine Verbindung auf jeder Seite).

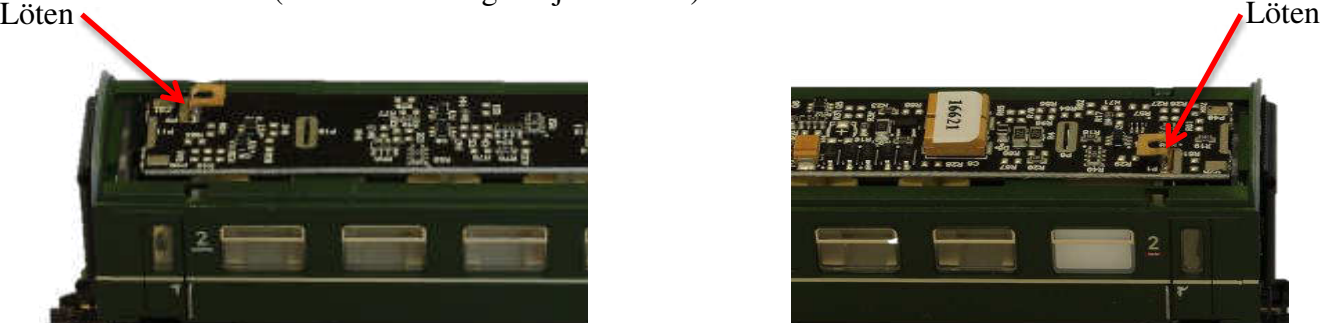

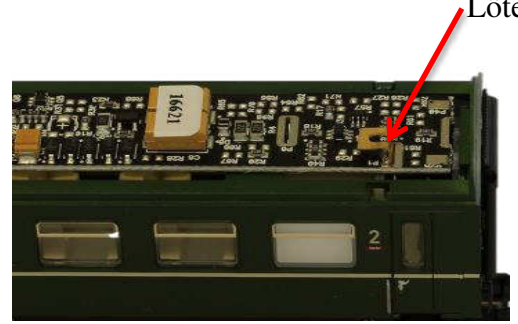

Ersetzen Sie das Dach auf den Körper des Wagens.

Seitenansicht der zusammengebauten und beleuchtete Wagen

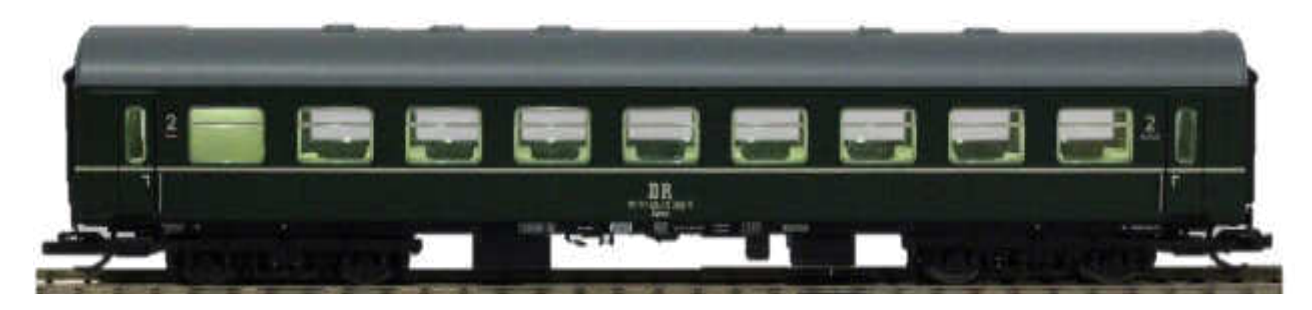

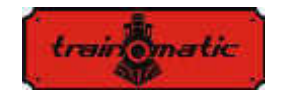

Ausgabe 0.0.5

#### Positionen der LEDs in dem Wagen (die LEDs in Weiß dargestellt):

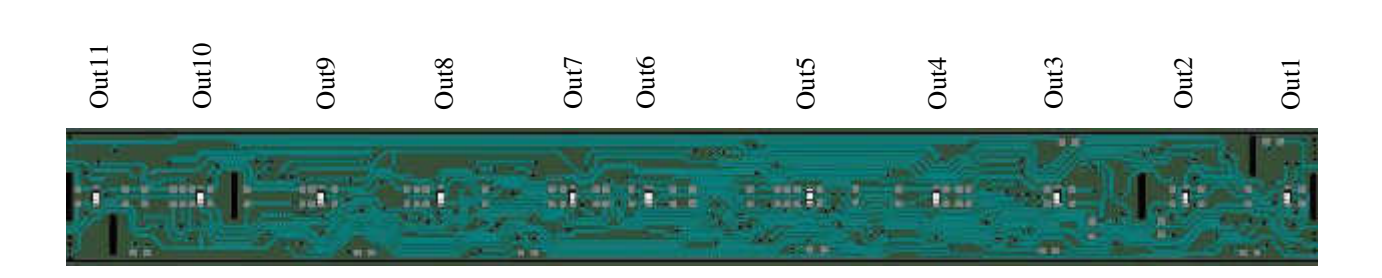

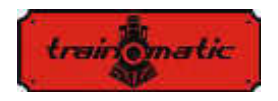

# 5. **Ausgänge des Funktionsdecoders**

Die ersten 15 Ausgänge des Funktionsdecoders sind an den unter Out1 bis Out15 abgebildeten 15 Stück LEDs angeschlossen.

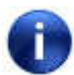

Nicht alle Typen haben alle 15 Ausgänge mit LEDs verbunden. Einige Typen haben mehrere LEDs auf den gleichen Ausgang verbunden.

Die Ausgänge 16 des bordeigenen Funktionsdecoders sind samt den üblichen (positiven) Endstellen an beiden Seiten der Leiterplatte verfügbar. Für den Anschluss siehe Abbildungen unten.

Linke Seite Verbindungen:

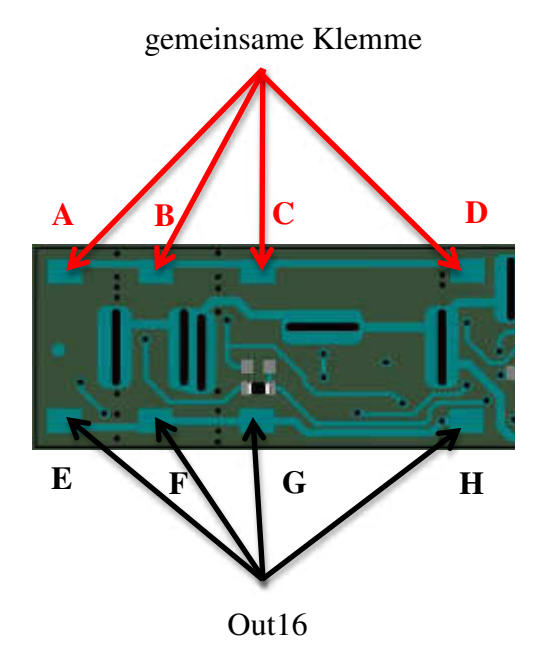

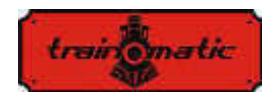

Rechten Seite Anschlüsse

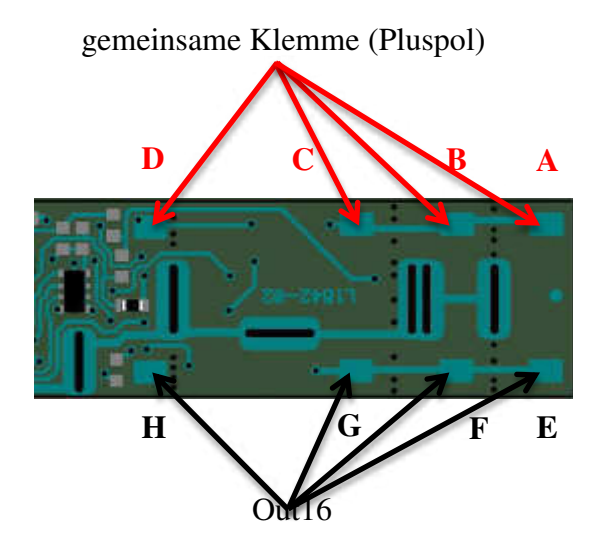

Verfügbaren Verbindungspunkte für die verschiedenen Typen:

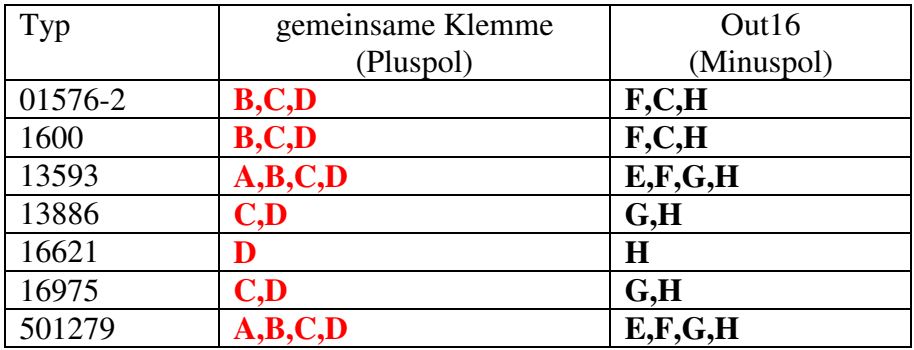

Die Ausgänge 16 sind für den Anschluss anderer Beleuchtungsmodule verfügbar, so Shine Micro für die Beleuchtung von Führerräumen oder Shine FDT als Zugschlussbeleuchtung.

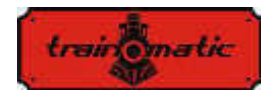

#### Führerräumen Anschlussbeispiel

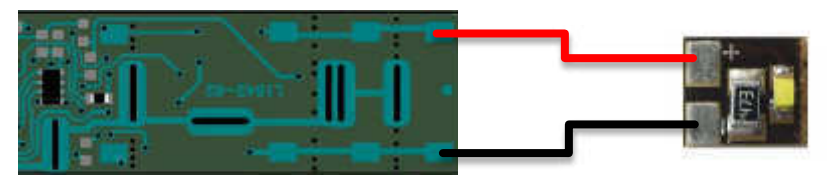

Art-Nr. XXXXX Shine Micro

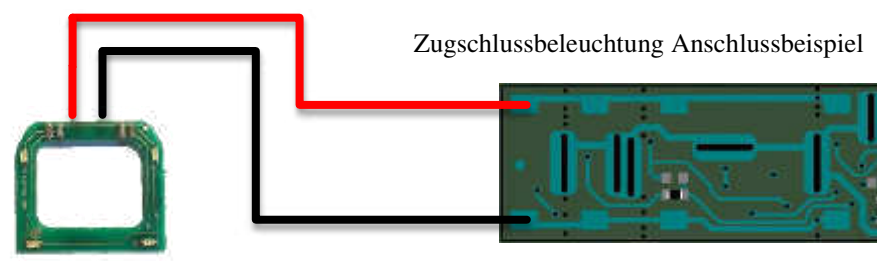

Art-Nr. 08856 Zugschlußbeleuchtung

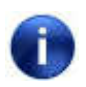

Sollten an den Ausgängen Polarisatoren angeschlossen werden, ist der Pluspol (die Anode) an die gemeinsame Klemme des Bord Decoders, der Minuspol (die Kathode) an den Ausgang 16 des Decoders anzuschliessen.

Sollten LEDs (Light Emitting Diodes) eingesetzt werden, ist ein in Reihe geschalteter Strombegrenzungswiderstand zwingend erforderlich. Ein Direktanschluss eines LEDs am Ausgang des Funktionsdecoders kann zur Beschädigung des LEDs führen!

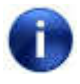

Der Bord Decoder beinhaltet einen Überstrom-(Kurzschluss) schutz. Bei Überstrom (Kurzschluss) schaltet die Innen beschaltung den entsprechenden Ausgang aus und der CV30- Wert wird auf 1 gestellt (siehe Seite 26 - CV-Tabelle in Abschnitt 17).

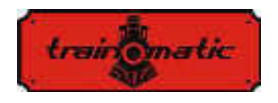

# 6. **Anschluss des extra Kondensators mit Anti-Flimmer-Funktion**

Zur Verbesserung der flimmerfreien Betrieb des Moduls, wenn der Innenraum ermöglicht, können die mitgelieferten Elektrolyt kondensatoren oder ein optionales Kondensatorbatterie verwendet werden. Befolgen Sie die Abbildungen unten, um sie zu verbinden.

Die Kondensatoren sind polarisierte elektronische Bauteile. Die Polung bitte wie angegeben einhalten! Das Löten von falsch gepolten Kondensatoren kann das Modul und/oder die Kondensatoren beschädigen!

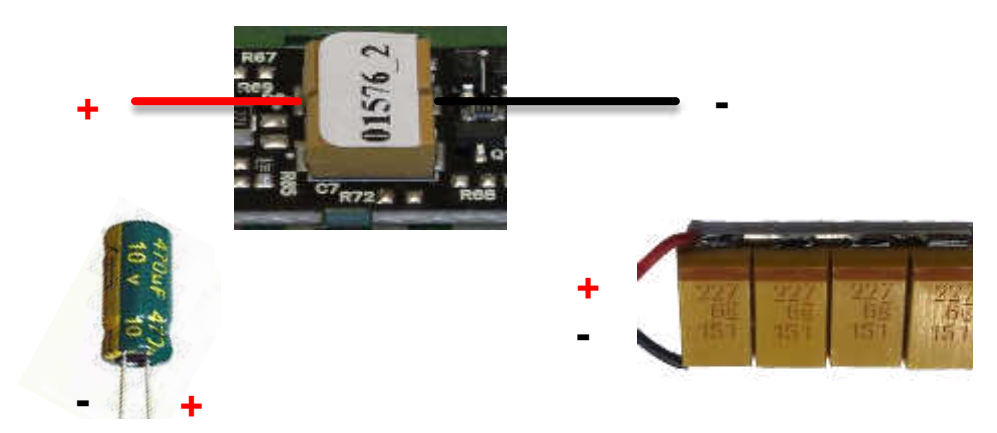

Der positive Anschluß des Kondensators aufweist, um die Verbindung mit (+) markiert, während der negative Pol an die Verbindungspunkte mit gekennzeichneten anschließbar (**–**).

Die Beleuchtungsplatte ist mit einem Lade- /Entladestromkreis versehen, daher sind keine zusätzliche Widerstand- und Diodenverbindungen erforderlich.

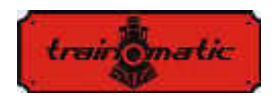

# 7. **Adressprogramierung**

Der on-Bord-Funktionsdecoder des Shine Plus TT kann entweder mit kurzer (1-127) oder langer Adresse (1-9999) benutzt werden. Die werkseitige Einstellung ist die Kurzadresse (Bit 5 der CV29 ist 0), und zwar die Adresse 3 (CV1=3).

Die Adresse kann durch Umstellung des Decoders auf Leiterbahnprogrammierung (PT) und Änderung des CV1-Werts nach Hinweisen des Steuerelementherstellers geändert werden.

Sollte man sich für eine lange Adresse entscheiden, ist der Adressierungsbetrieb auf den CV-Aufbau des Decoders anzupassen (Bit 5 des CV29). Mit der Änderung des Bit5-Werts des CV29 auf 1 wird der Langadressierungsbetrieb ausgelöst und der Decoder stellt sich auf der unter CV17 und CV18 angegebenen Langadresse ein. Der Dezimalwert von Bit5 beträgt 32, daher entspricht die Änderung von Bit5 auf das Binärsystem 1 dem Hinzufügen von 32 zum Dezimalwert des CV29 (Standardeinstellung von CV29 ist 6; die Auslösung von Bit 5 heißt daher die Addition von 32 zu diesem Wert, 6+32 = 38, sodass der neue CV29-Wert 38 ist).

Die lange Adresse kann nach folgendem Algorithmus berechnet werden (die in unserem Beispiel angenommene lange Adresse ist 2000):

- die gewünschte lange Adresse mit 256 teilen (im gegebenen Beispiel  $2000/256=7$ , Teilungsrest = 208)

- 192 zum Ergebnis addieren und in CV17 programmieren (7+192=199, 199 in CV17 programmieren)

- den Teilungsrest in CV18 programmieren (den Wert von 208 in CV18 programmieren)

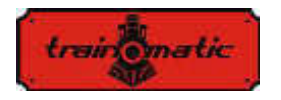

Im Anschluss an die Programmierung von CV29, CV17 und CV18 auf die genannten Werte kann der Decoder unter der Adresse 2000 abgerufen werden. Für die Umschaltung auf die Kurzadresse ist Bit5 des CV29 auszuschalten.

## 8. **Rückstellung des Decoders**

Die Vorgabewerte von Shine Plus TT sind in der CV-Tabelle "Sollwerte" aufgeführt (siehe Abschnitt 16). Der Decoder kann jederzeit auf die Vorgabewerte durch Durchführung eines Resets rückgesetzt werden. Der Rückstellungsvorgang besteht aus der Programmierung eines beliebigen numerischen Werts für CV8.

# 9. **Betrieb und Output Mapping**

Jede Funktion (von F0 bis F16) kann zum Einschalten/ Ausschalten einer oder mehrerer Ausgänge (von gesamt 16 Ausgängen) des Decoders verwendet werden. Die Beziehung zwischen Funktionen und Ausgänge wird Funktionmapping genannt. Das Mapping erfolgt über die Programmierung der entsprechenden Bits in CV33-62 und CV160-167.

Da der Decoder mit 16 Ausgängen versehen ist, sind für jedes Funktionmapping 2 CVs erforderlich (niedrige Bitwertigkeit für Ausgänge 1-8 und hohe Bitwertigkeit für Ausgänge 9-16). Für die Funktionen F0 (auch leichte Funktion genannt) und F1 kann das Mapping für jede Fahrtrichtung gesondert definiert werden. Dabei werden 4 CVs verwendet. Die übrigen Funktionen (F2-F16) sind nicht fahrtrichtungsabhängig. Jedem faktischen Ausgang des on-

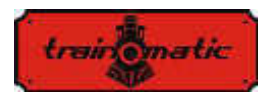

Ausgabe 0.0.5

Bord-Decoders wird ein Bitwert in den 2 funktionsentschlüsselnden CVs (4 CVs für F0 und F1) zugeordnet.

Sollte die Funktion den entsprechenden physischen Ausgang auslösen, so sind die Dezimalwerte in Klammern (Zweierpotenz) maßgebend. Falls die Funktion den entsprechenden Ausgang nicht benutzt, so ist der Bitwert Null. Das CV-Mapping ist mit der Summe der Dezimalwerte jedes betätigten Ausgangs programmiert.

Sollte man zum Beispiel die Funktion F2 zur Auslösung des Ausgangs 4 einsetzen, so wird CV41 und CV42 für Mapping benutzt (konfiguriert/ entschlüsselt F2). Bit3 wird zur Auslösung des Ausgangs 4 verwendet, sein Dezimalwert beträgt 8, daher wird CV41 auf den Wert 8, CV42 hingegen auf 0 programmiert. Will man F2 auch zur Auflösung des Ausgangs 3 benutzen, addiert man zum früher beerechneten Wert den entsprechenden Wert für Ausgang 3 (Bit2, mit einem Dezimalwert von 4). CV41 wird mit der Summe 4+8, nämlich 12 programmiert. Benutzt man die Ausgänge 13 und 14 in Verbindung mit F2, so sind Bit4 und Bit5 in Cv42 die entsprechenden Bits, mit Werten von 16 bzw. 32,demnach wird CV42 auf 16+32=48 programmiert.

Für die Funktionen F0 und F1 werden 4 CVs zum Mapping eingesetzt, und zwar je zwei für jede Richtung. F0 ist werkseitig so eingestellt, dass alle Ausgänge aus beiden Richtungen ausgelöst werden. F1 ist werkseitig so eingestellt, dass es Ausgang 1 für beide Richtungen auslöst (siehe CV-Tabelle in Abschnitt 16).

#### 10. **Abblendung, Fading und Effekte**

Die Leuchtstärke der an den Ausgängen des Decoders angeschlossenen LEDs kann mittels CV120 über C135 abgeblendet werden. Deren Vorgabewert beträgt 127 (halbe Leuchtstärke). Die

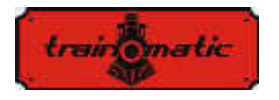

Programmierung des Werts 255 in einem beliebigen CV hat zur Folge die kontinuierliche Ausgabe auf maximaler Leuchtstärke am entsprechenden Ausgang.

Mehrere Effekte sind verfügbar (die anhand von Firmware-Upgrades ausgeweitet werden können), deren Parameter unter CVs 112-117 definiert sind.

Beim Heranziehen des Ausblendungseffekts definieren CV112 und CV113 den Ein- und Aus-Zeitverlauf. In CV114 ist die Ein-Verzögerung für Leuchtröhreneffekt definiert. In CV116 ist die Glimmerhäufigkeit für den Blinkeinrichtungseffekt gegeben. Die Wiederholungszeit von fehlerhaftem Leuchtröhreneffekt kann unter CV117 eingestellt werden.

Die Effekte sind für jeden einzelnen Ausgang in den CVs 136-152 konfiguriert. In der jetztigen Firmware-Ausführung (V4) können CVs mit nachstehenden Werten programmiert werden:

- 0 kontinuierliche Ausgänge
- 1 Fading-Effekt
- 2 Glimmer-Effekt
- 3 Flimmern-Effekt
- 4 fehlerhafter Leuchtröhreneffekt

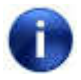

Die Module werden mit für kontinuierlichem Betrieb ausgelegten Ausgängen geliefert (CV120 über CV135 sind auf 0 eingestellt ).

Außerdem ist eine pseudozufällige Folgeablaufgeneratorfunktion verfügbar. Wird diese Funktion für einen Ausgang betätigt, so wird dieser ein- oder ausgeschaltet, ohne dass es der Ein- oder Einschaltung einer Funktion bedarf. Um einen Ausgang für den zufälligen Folgeablauf auszuwählen ist der Wert von 128 zu dem in CV136-152 vorgegebenen Effektwert zu addieren (Werte im Bereich

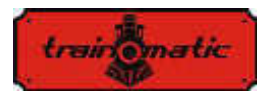

Ausgabe 0.0.5

0-4). Die Schaltzeit des zufälligen Folgeablaufs liegt in CV115 im Bereich 1-255 Sekunden. Dies führt dazu, dass nach jeder abgelaufenen zufälligen Zeitspanne der Zustand der für den Zufalleffekt eingeschalteten Ausgänge auf einen neuen Ein-/Aus-Zustand zufällig umschaltet. Dies führt zu einem äußerst realistischen Effekt in einer auf Gleisen laufenden Eisenbahn, wenn einige Leuchten ein- oder ausgeschaltet warden.

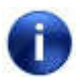

Die Zahl der zufälligen Zustände nimmt drastisch mit der Zunahme der für diese Funktion ausgewählten Ausgänge zu. Daher ist die Auswahl von 2-4 Ausgängen mit zufälligen Folgeabläufen ratsam.

# 11. **Analogbetrieb**

Der Funktionsdecoder des Shine Plus TT wird mit eingeschaltetem Gleichstrom-Analogbetrieb und für beide Fahrtrichtungen eingeschaltetem F0 geliefert (Bit 2 eingestellt in CV29 und CV14 eingeschaltet für die Verwendung der F0-Funktion in beiden Fahrtrichtungen. CV14 = 1 +3 = 4). Mit dem Anschluss der Leiterplatte an eine Analogspannung werden alle Ausgänge des Funktionsdecoders eingeschaltet. Für das Einschalten weiterer Funktionen auf analogem Gleichspannungsbetrieb sind sie in CV13 und CV14 zu definieren. Im Voraus ist das Mapping der Funktion nach den unter Abschnitt 16 beschriebenen Schritten zu definieren.

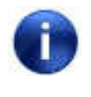

Nur die Funktionen F0, F1-F14 können in Gleichstrombetrieb verwendet werden.

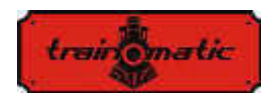

# 12. **Consist Betrieb**

Der on-Bord-Funktionsdecoder der Beleuchtungsplatte Shine Plus TT kann sich erweiterter Consist-Funktionen bedienen. Zur Einschaltung dieser Betriebsweise ist die Consist-Adresse in CV19 einzustellen. Ist der CV19-Wert nicht 0, so führt der Decoder die in CV21 und CV22 definierten Funktionen nur dann aus, wenn sie auf die Consist-Adresse übertragen werden. Alle übrigen Funktionen werden im Laufe der Übertragung derselben auf die Bezugsadresse ausgeführt (definiert in CV1 oder CV17/18).

Die unter CV21, CV22 erfassten Funktionen werden im Laufe der Übertragung auf die Bezugsadresse nicht ausgeführt.

Consist ist unter anderen dann zweckmäßig, wenn zwei oder mehrere Antriebssysteme in derselben Eisenbahn zum Einsatz kommen (dies setzt mehrere fahrbare Decoders voraus) sowie wenn man einige Funktionen einzeln für jeden Decoder oder weitere Funktionen global für alle Decoders ausführen will.

Geschwindigkeits- und Richtungsbefehle werden dann allen Decoders innerhalb desselben Consists übertragen. Dadurch können die Frontscheinwerker (der Lok) sowie die Rückscheinwerfer der Wagen mit einem auf die Consist-Adresse versendeten Richtungsbefehl, während die Innenbeleuchtung in den einzelnen Eisenbahnwagen aufgrund der einzelnen Bezugsadressen ein- und ausgeschaltet werden..

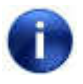

Nur die Funktionen F0, F1-F12 können im Consist-Betrieb verwendet werden. Die Einstellungsschritte in CV29 müssen mit denen der Geschwindigkeitseinstellung der Steuerstation sowohl in der Bezugs-, als auch in der Consist-Adresse übereinstimmen.

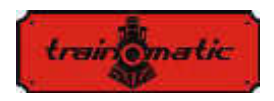

# 13. **Zweitadresse (Decodersperre)**

Sollten in einem Gehäuse mehrere Decoders eingebaut sein, ist die Verwendung einer Zweitadresse für die Auswahl des betreffenden Decoders ratsam. In dieser Weise können alle in einem gemeinsamen Gehäuse angeordneten Decoders auf der Programming Track ohne Ausbau programmiert werden. Zweitadressen sind in CV16 vor dem Einbau der Decoder (im vorliegenden Fall der Shine Plus TT samt dem on-Bord-Decoder) in das Gehäuse zu programmieren. Die Zweitadressen liegen im Bereich 1-7 (0 bedeutet dass die Zweitadresse nicht benutzt wird). Dies ermöglicht den Einsatz von höchstens 7 Decoder im denselben Wagen, Zahl die ausreichend ist..

Weicht der CV16-Wert vonn Null ab, können die Decoder nur dann programmiert werden, wenn die Zweitadresse des zu programmierenden Decoders im Voraus in CV15 programmiert wurde und mit dem Wert in CV16 übereinstimmt (derselbe wie CV16 des entsprechenden Decoders).

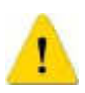

 ACHTUNG: Sogar CV16 kann nur dann programmiert werden, wenn der richtige Wert in CV15 programmiert wurde

Beim Umgang mit einer Zweitadresse ist es sehr wichtig zu wissen, dass ein CV, das auch ohne Kenntnis der richtigen Zweitadresse gelesen und geschrieben werden kann, ausschließlich CV15 sein kann. Daher liegen die Einstellwerte im Bereich 1-7. Sollte die Zweitadresse des Decoders vergessen werden, kann sie in 7 Schritten ermittelt werden.

Diese Ansteuerungs-/Programmierungsweise der CVs ist bei Schienenfahrzeugen nützlich, in denen mehrere Decoders eingebaut sind und deren Programmierung in herkömmlicher Weise äußerst schwierig wäre (auf Programming Track würden alle Decoder mit denselben CV-Werten programmiert werden, was höchstwahrscheinlich nicht erwünscht ist).

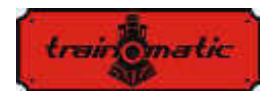

Ausgabe 0.0.5

Mit der Zuordnung von Zweitadressen an jedem einzelnen Decoder wird im Zuge der Programmierung nur derjenige Decoder programmiert, bei dem CV15 = CV16. In dieser Weise können mehrere Decoder getrennt programmiert werden, sogar wenn sie sich zur gleichen Zeit auf dem Programmiergleis befinden.

# 14. **Benutzerdaten**

CV105 und CV106 können zum Speichern von Benutzerdaten (Seriennummer etc.) benutzt werden. Die Besonderheit dieser zwei CVs besteht darin, dass sie nach einem Reset nicht gelöscht werden.

# 15. **Sonstige Funktionen**

Der bordeigene Decoder verfügt über eine Funktion, mit welcher der zuletzt empfangene Funktionsbefehl gespeichert werden kann. Wird der Dezimalwert in CV152 auf 1 gestellt, kann diese Funktion betätigt werden. Mit betätigter Funktion aktiviert der Decoder diejenigen Funktionen, die vor einer Spannungsunterbrechung betätigt waren, und dies sogar wenn keine funktionsaktivierende DCC-Befehle empfangen werden.

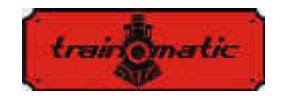

Ausgabe 0.0.5

# 16. **CV –Tabelle**

Die CVs des Decoders sind in der nachstehenden Tabelle aufgeführt. Die Änderung der Werte ist nur dann ratsam, wenn deren Funktionen und die Wirkungen dieser Änderungen auf das Verhalten des Decoders bekannt sind. Fehleinstellungen beeinflussen die Leistung des Decoders oder führen zu unerwartetem Verhalten des Decoders. In der Spalte CV ist die Zahl der CVs aufgeführt. Die Werkeinstellungen sind in der Sollwert-Spalte, die anwendbaren Werte in der Bereich-Spalte verzeichnet. Die letzte Spalte beinhaltet die Bezeichnung der CVs. Nach jedem Reset werden alle CVs auf die Vorgabewerte zurückgesetzt.

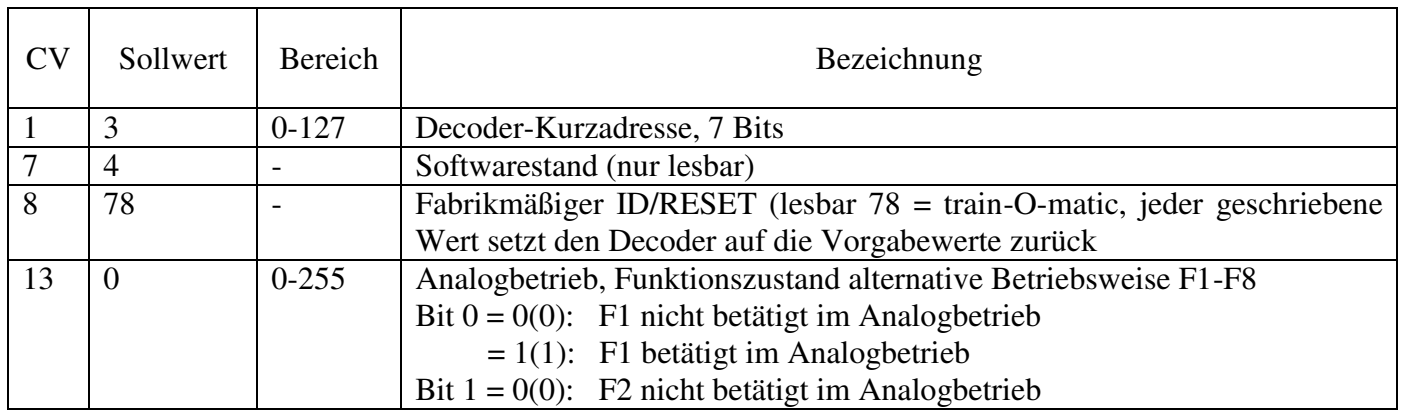

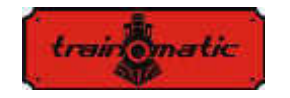

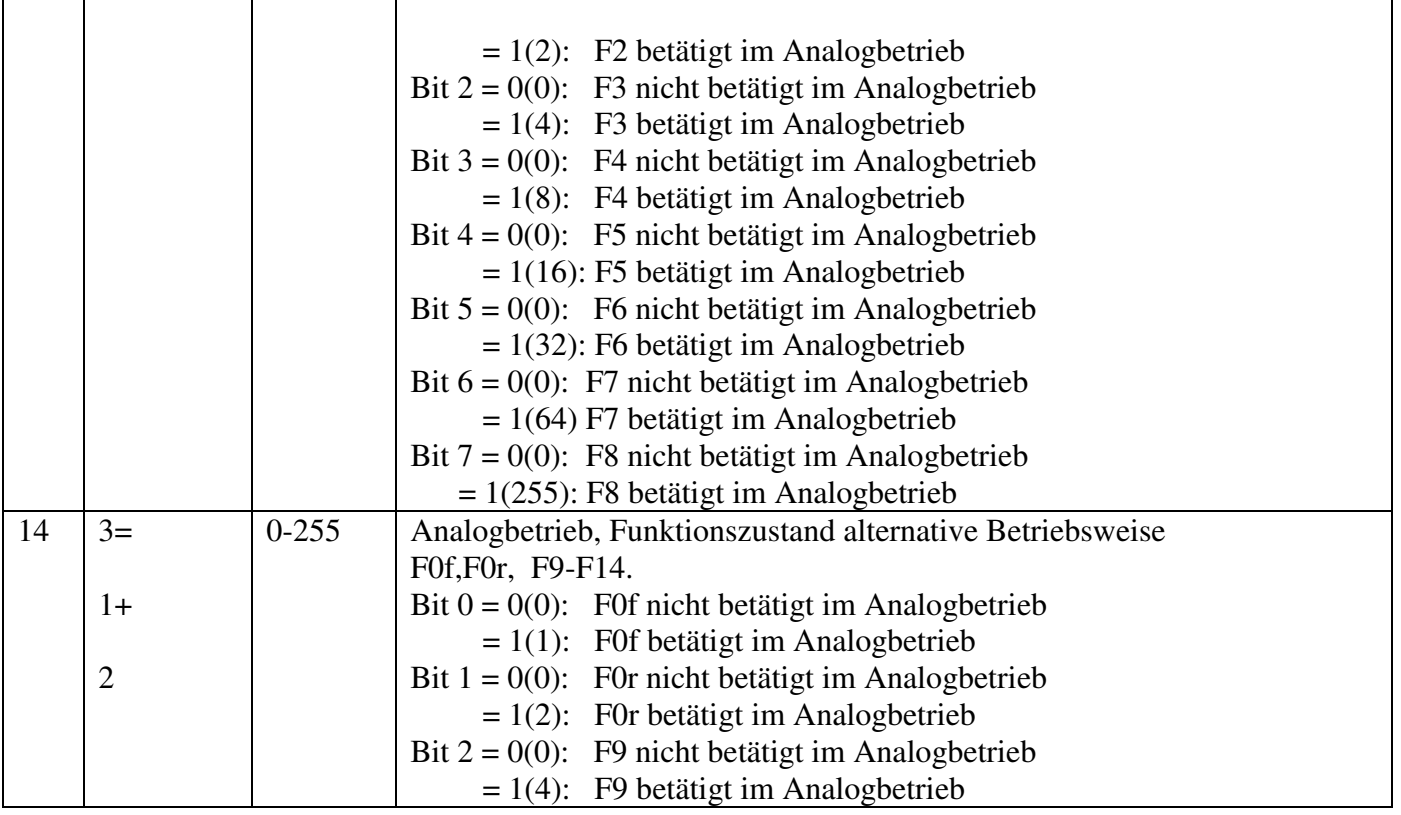

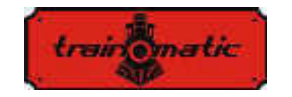

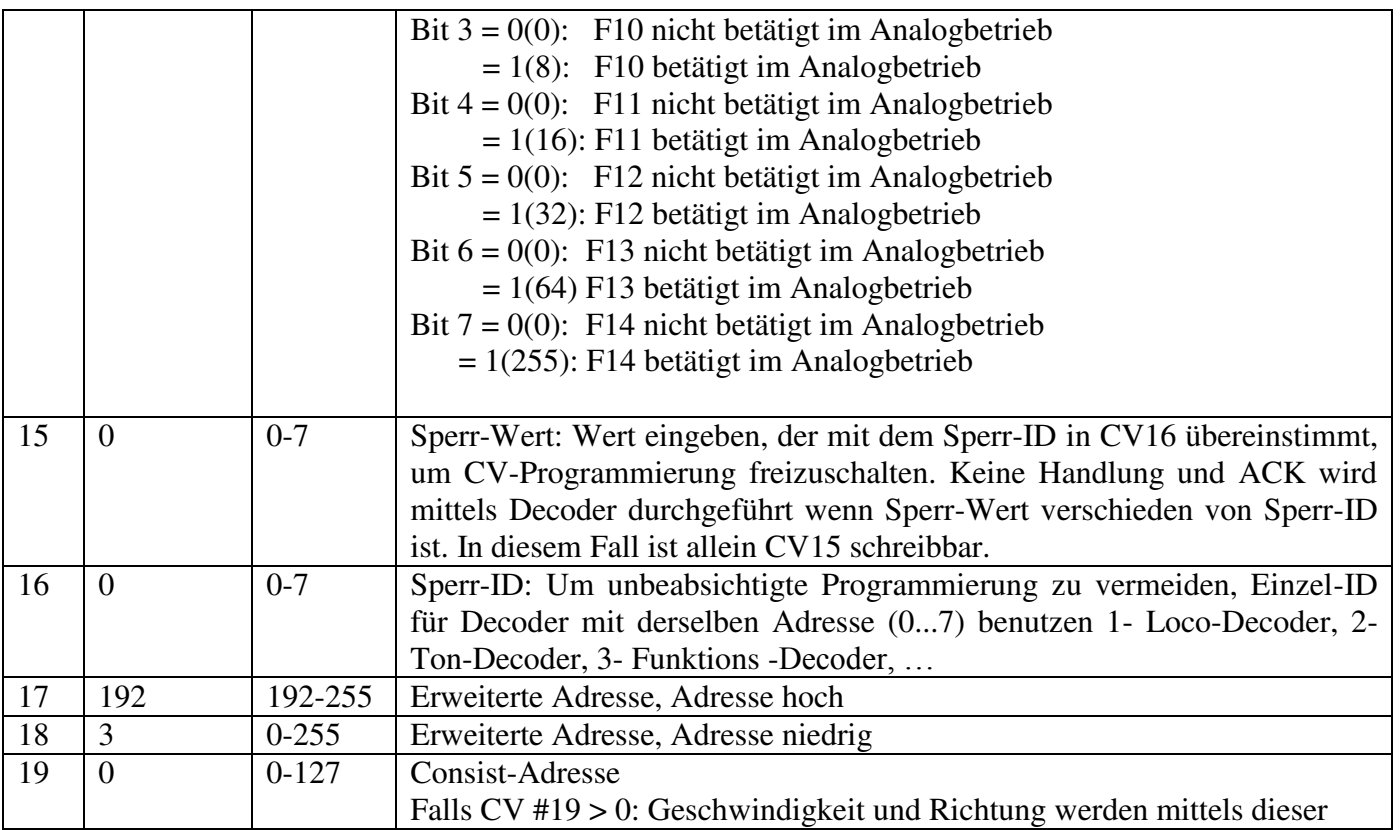

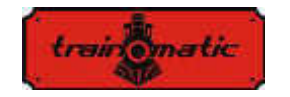

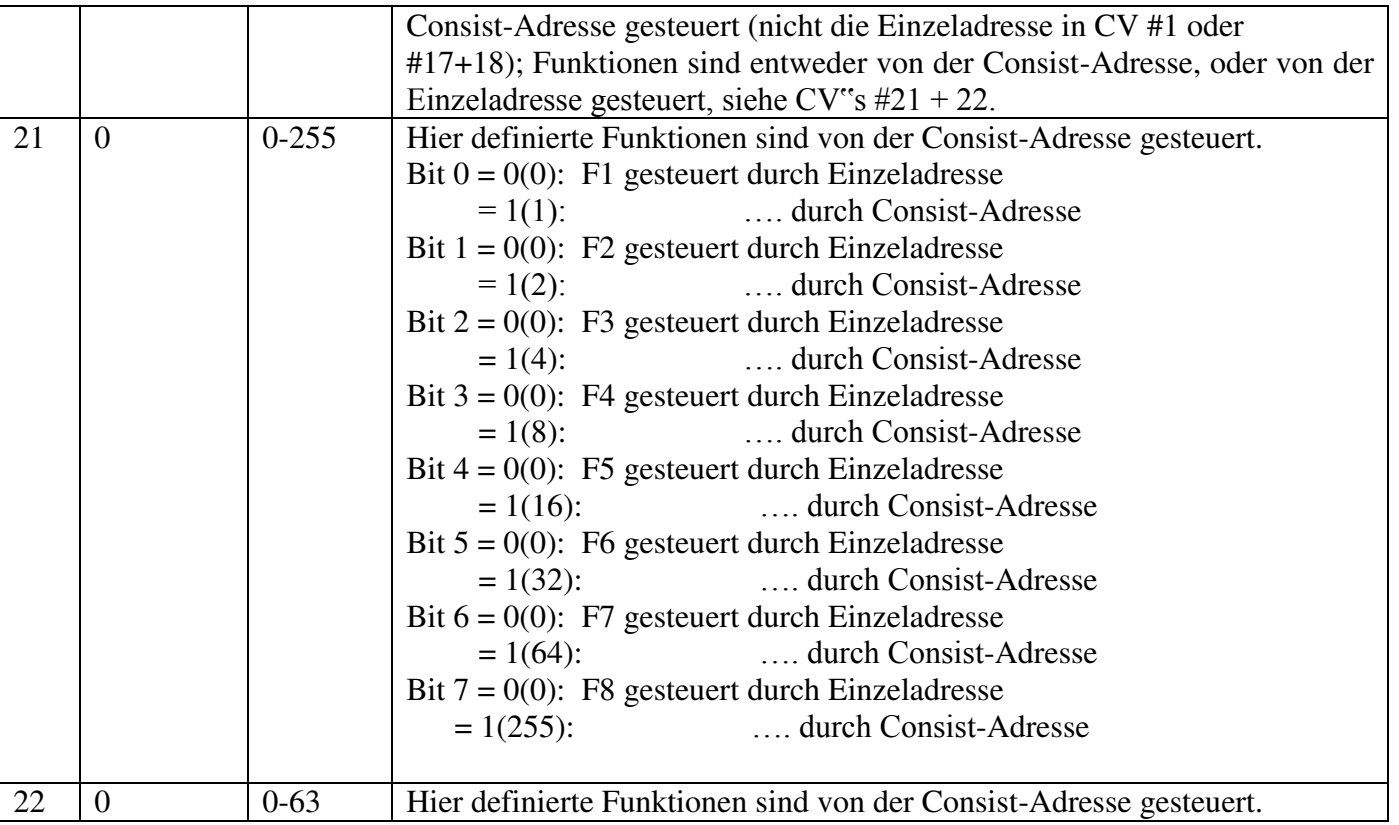

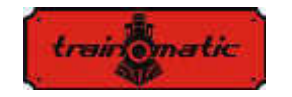

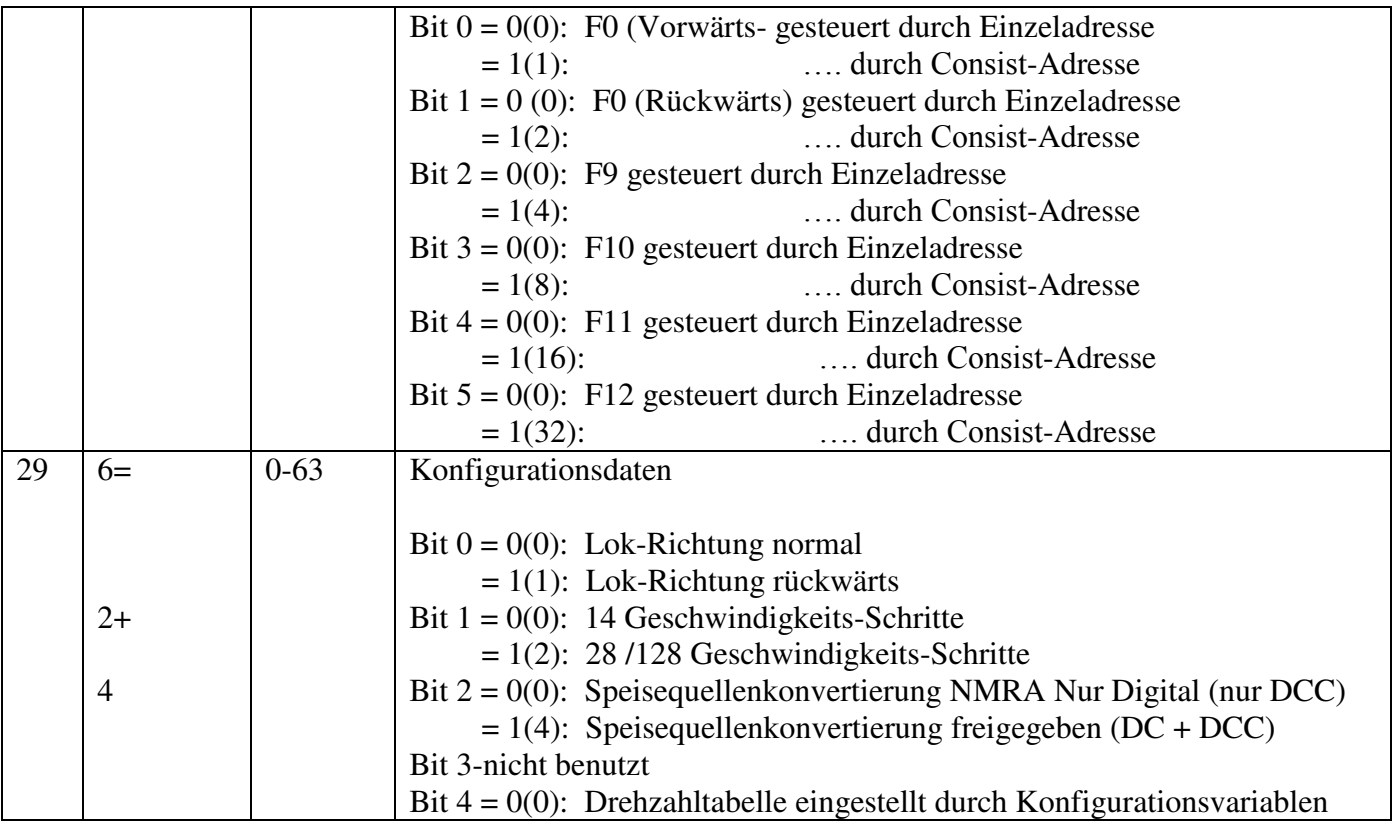

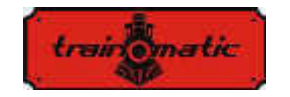

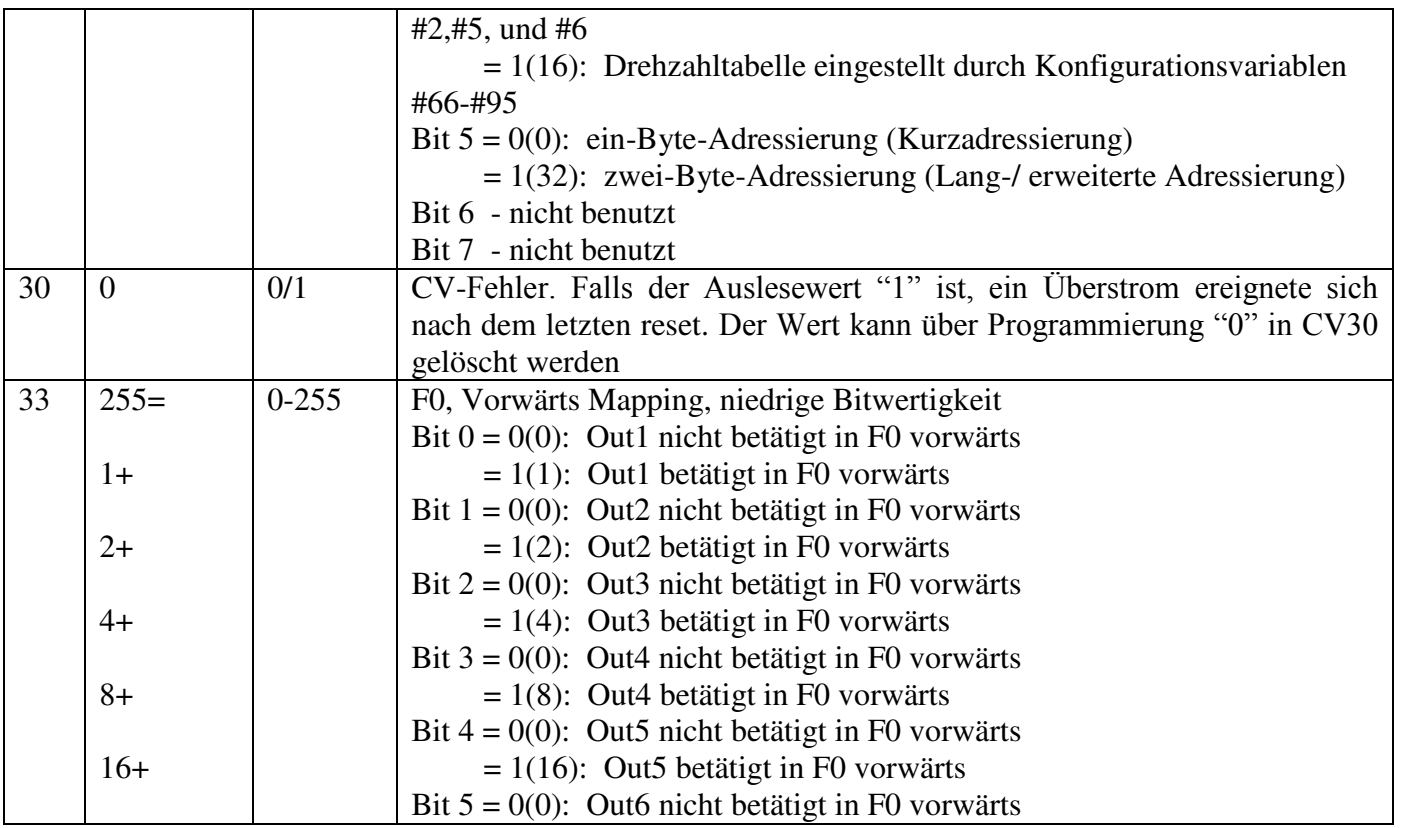

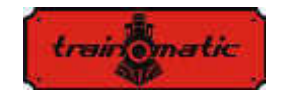

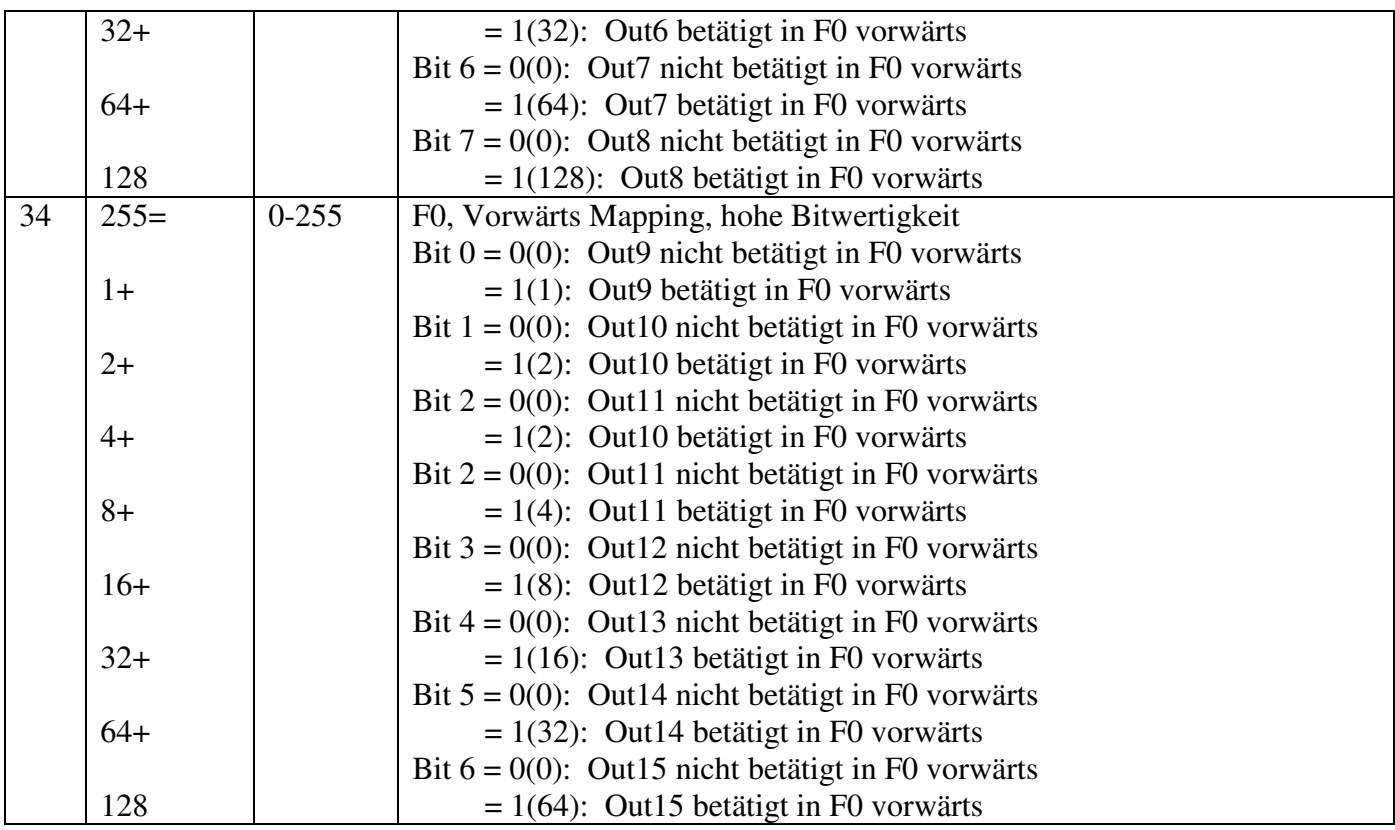

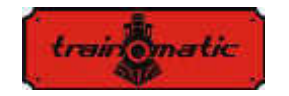

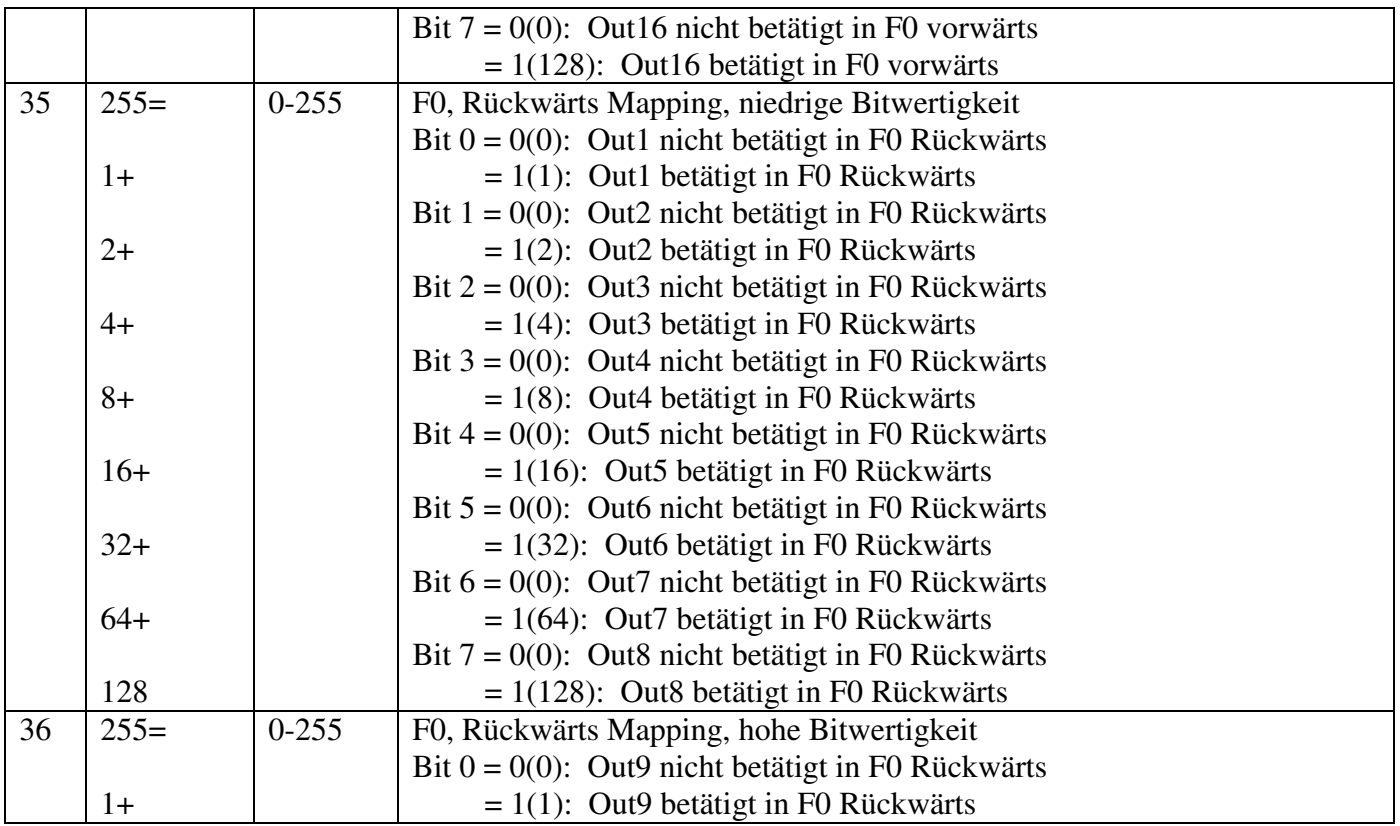

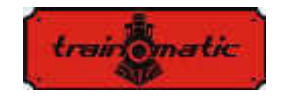

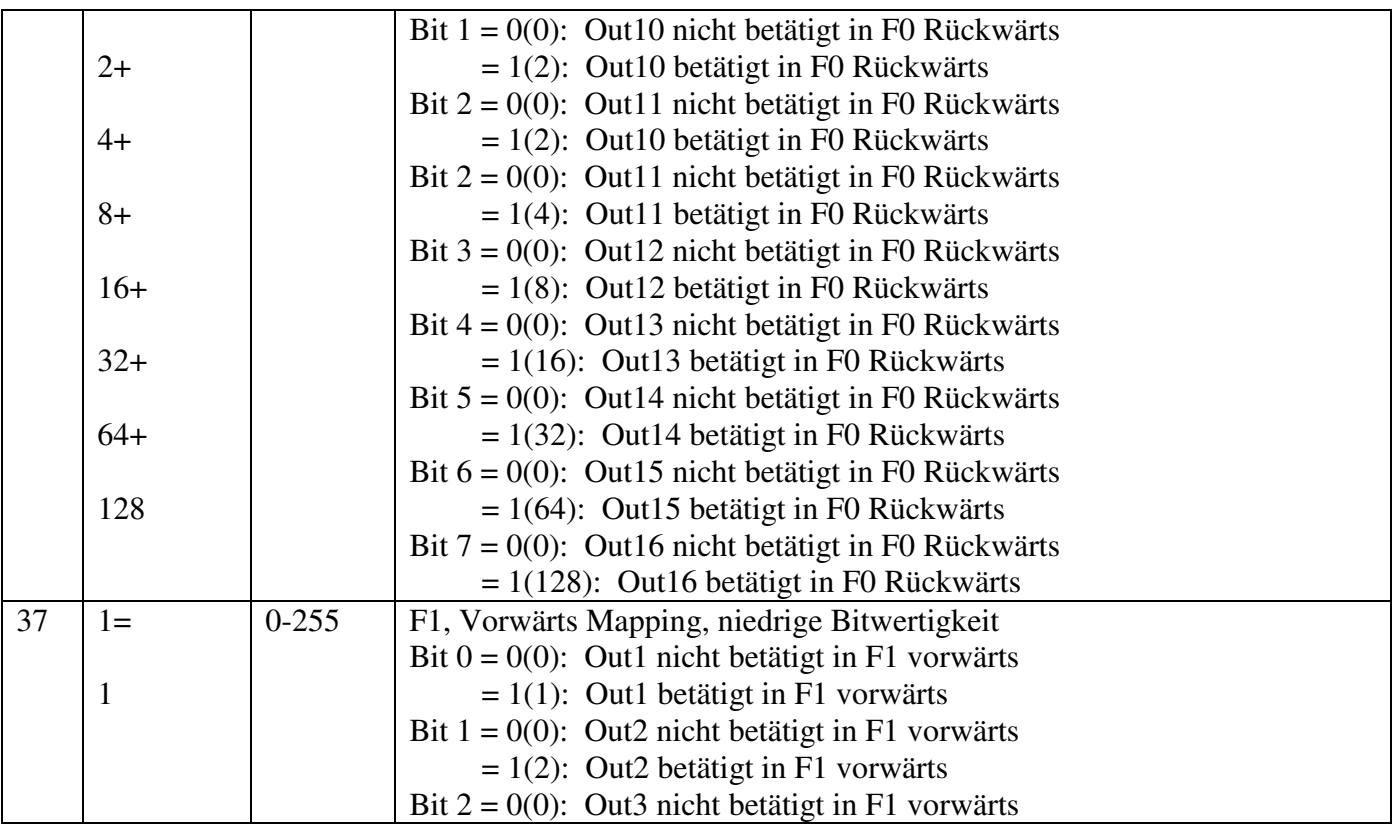

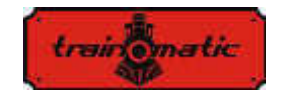

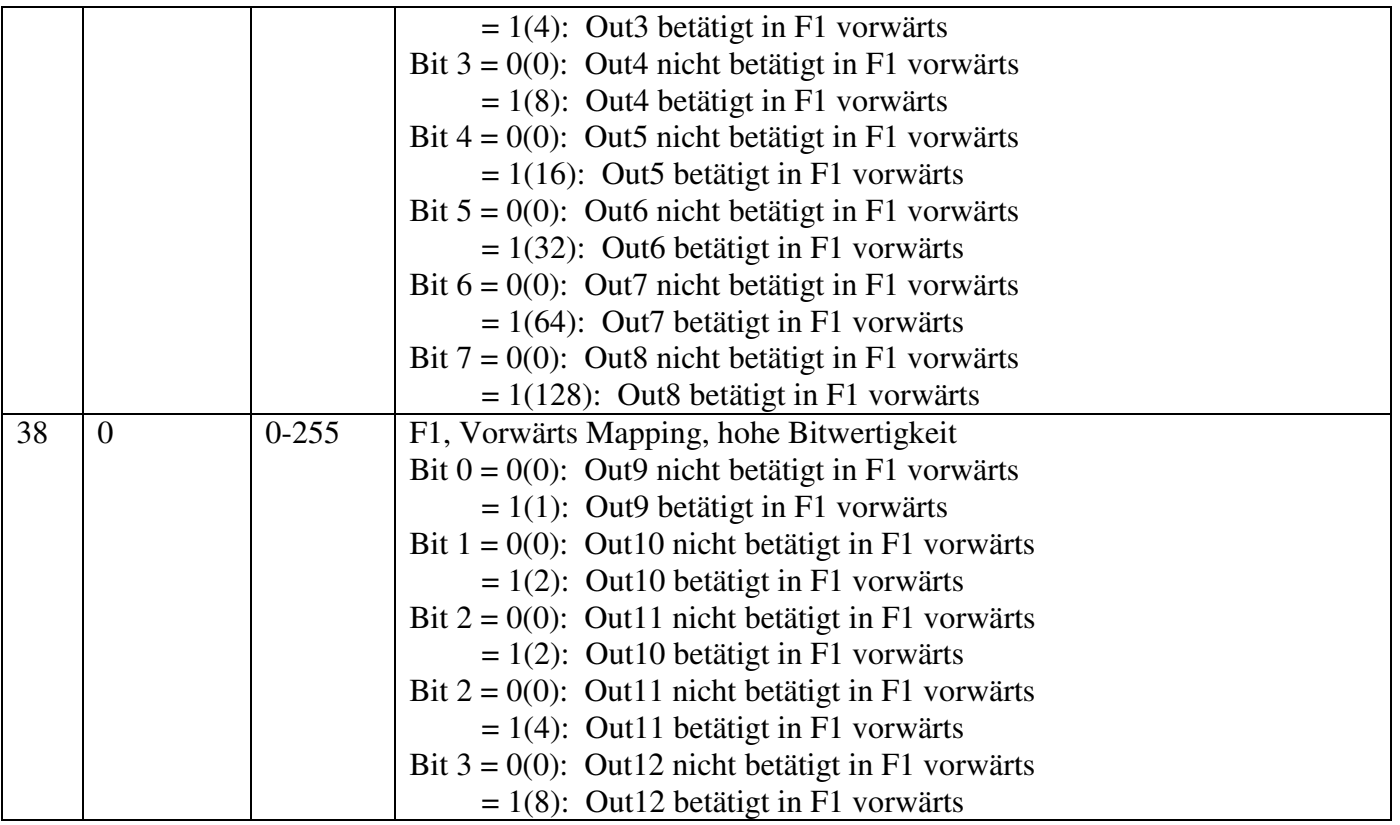

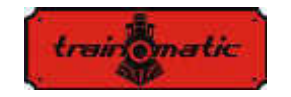

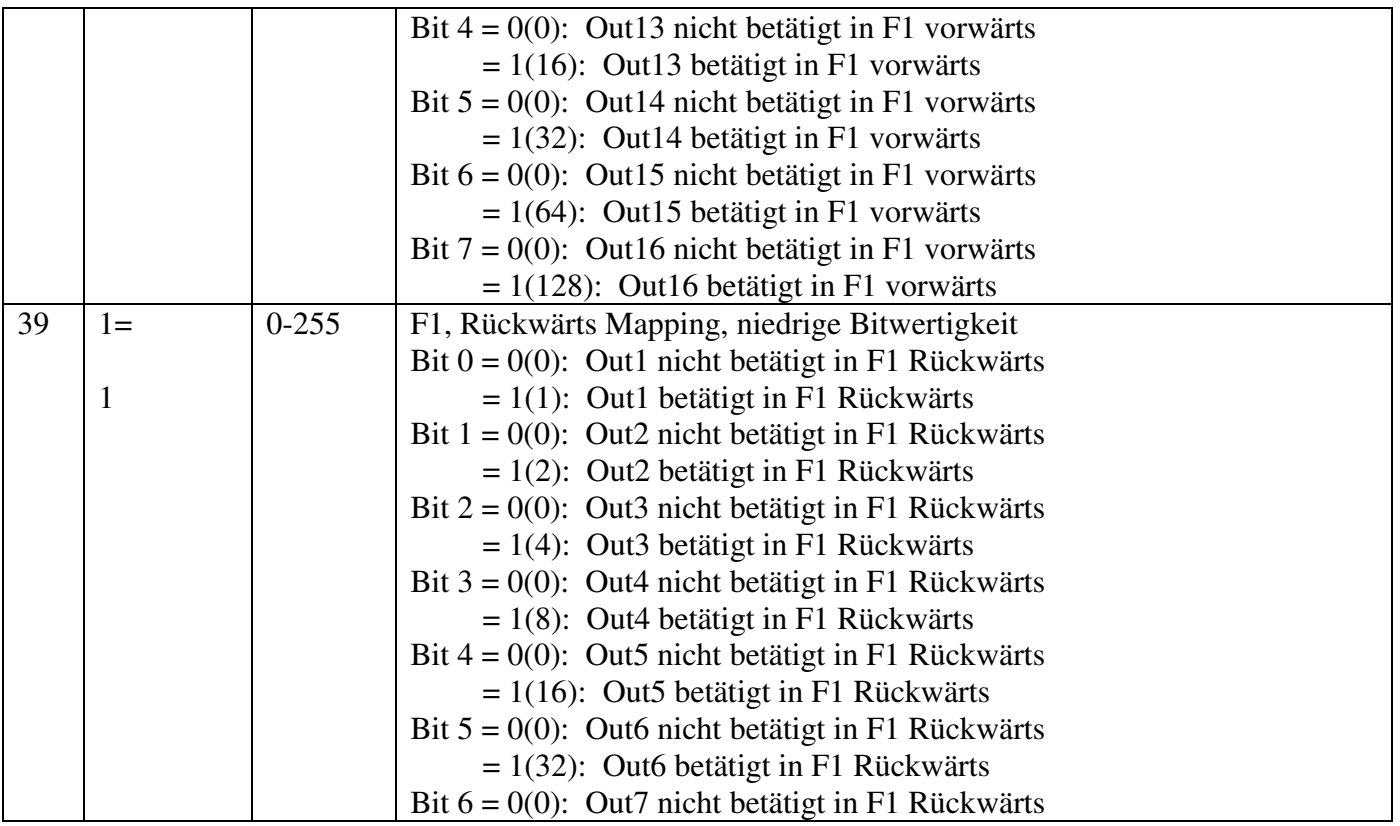

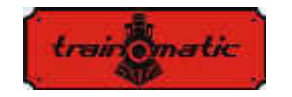

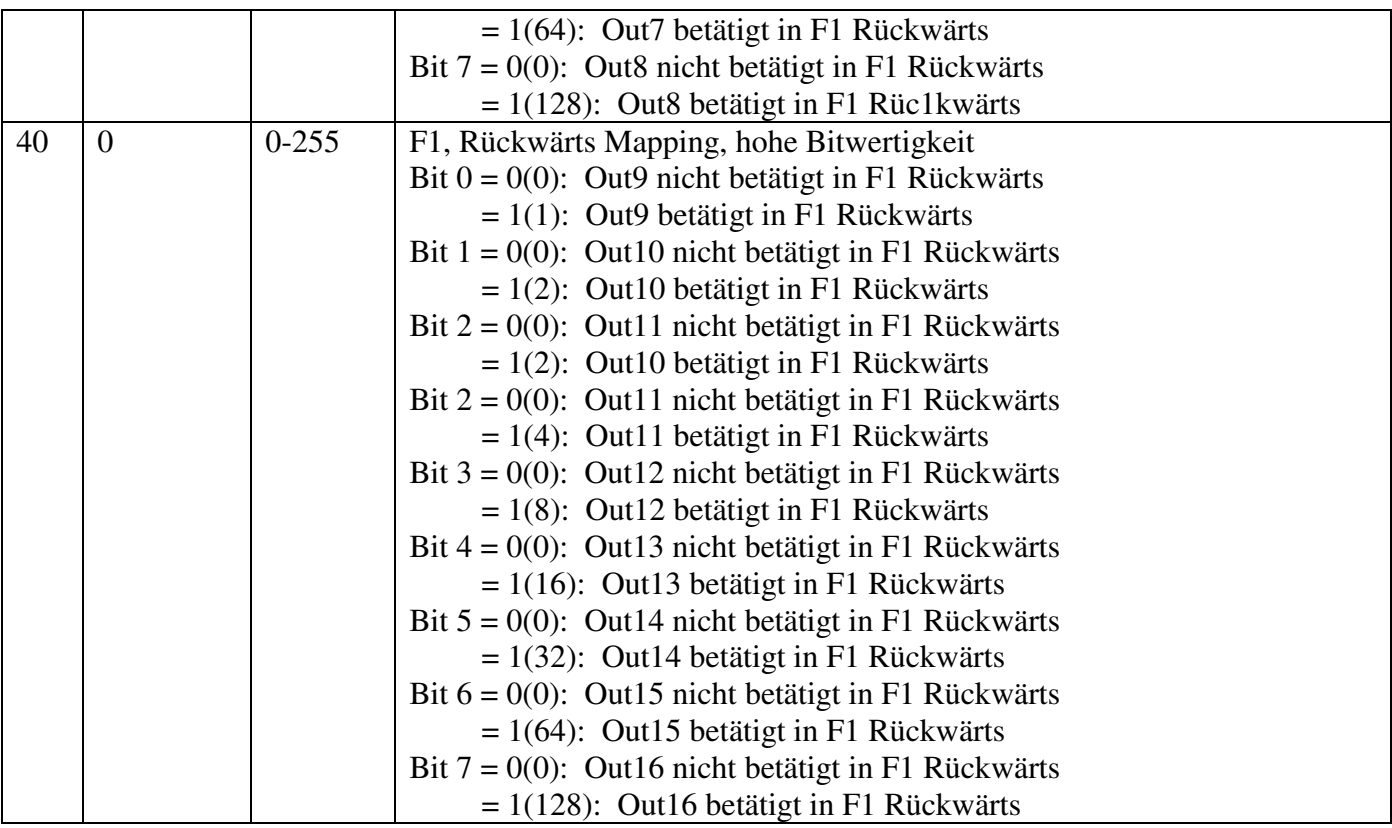

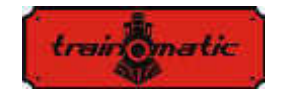

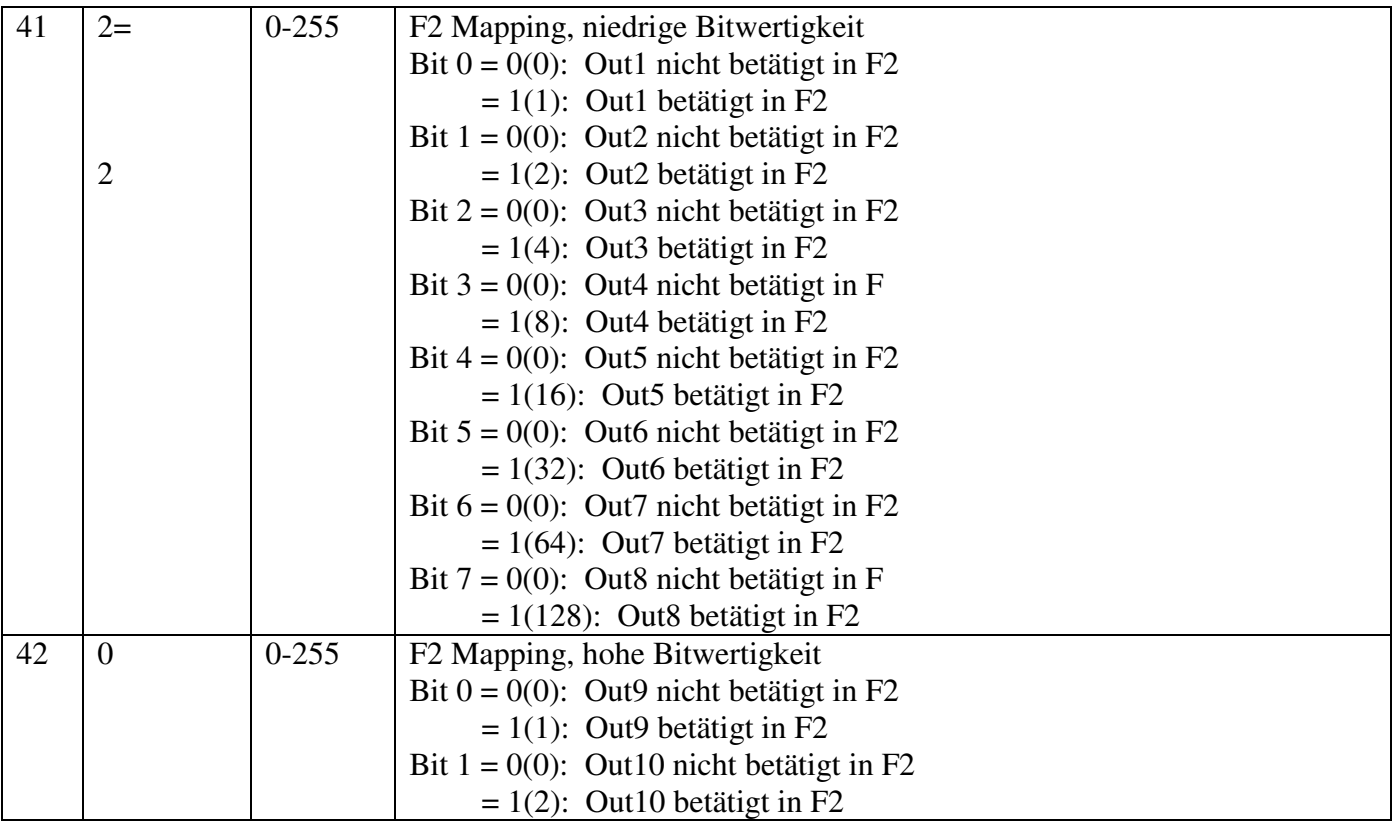

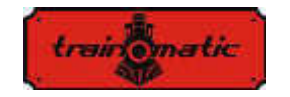

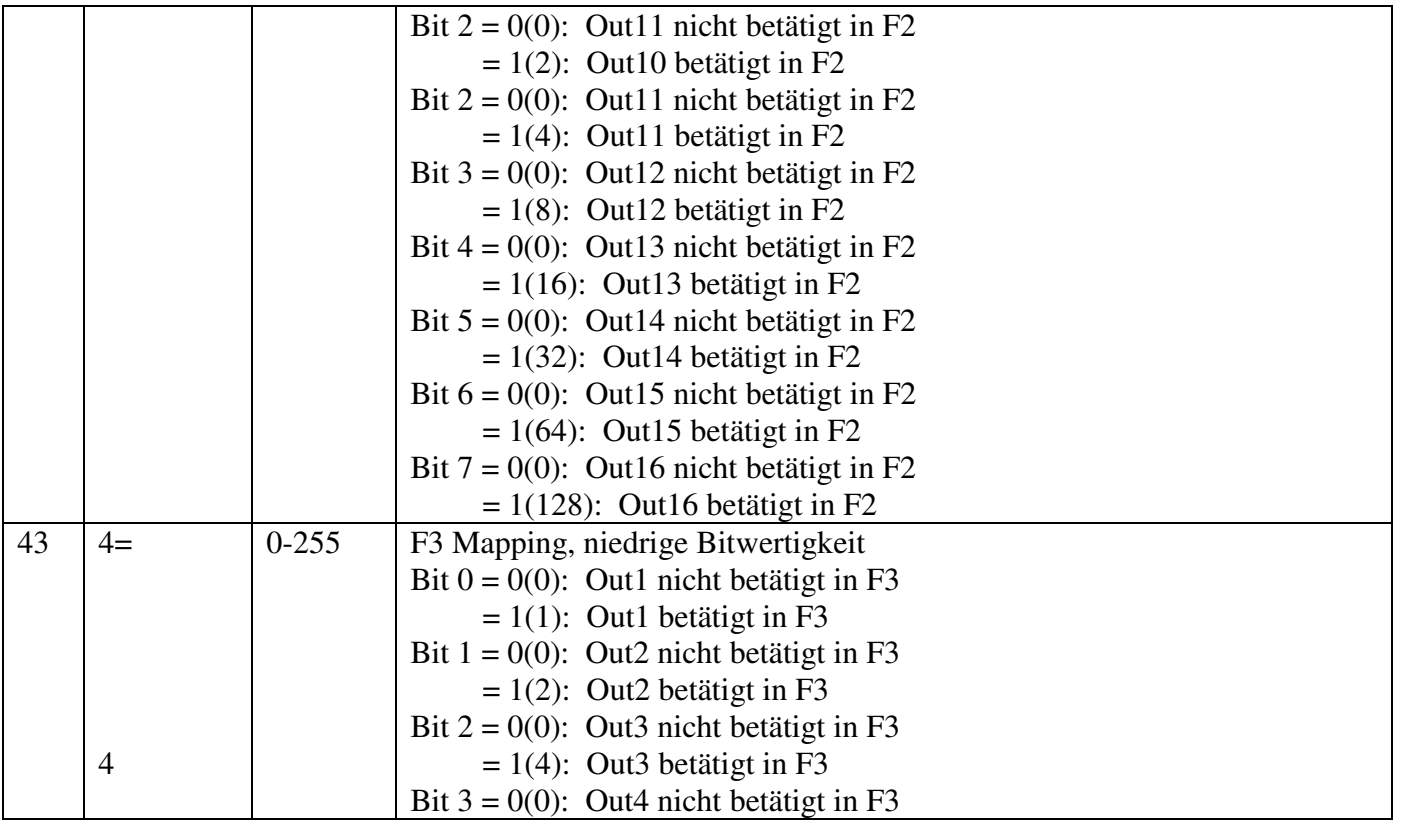

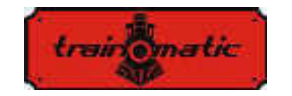

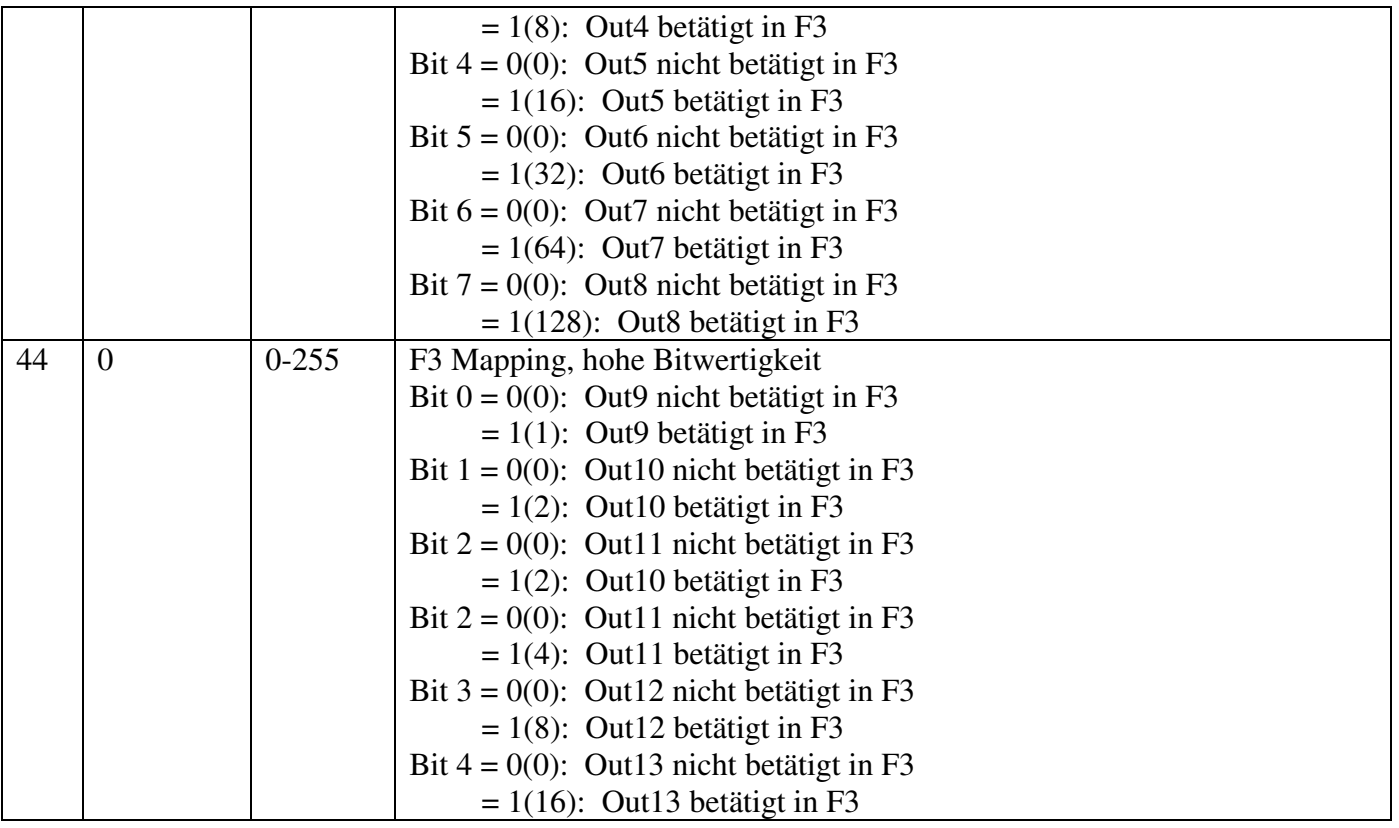

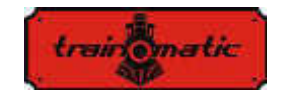

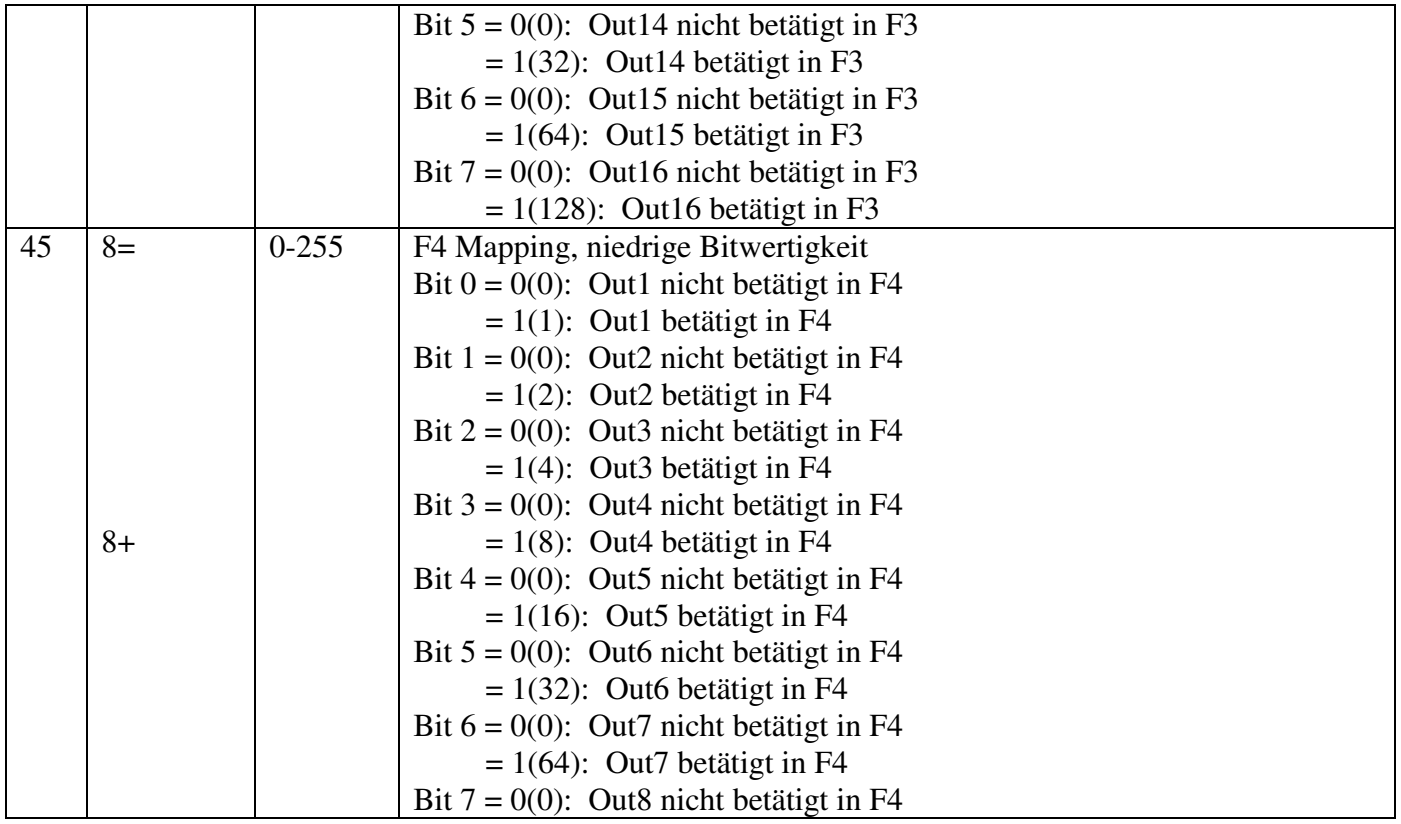

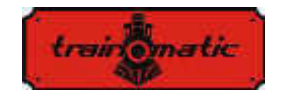

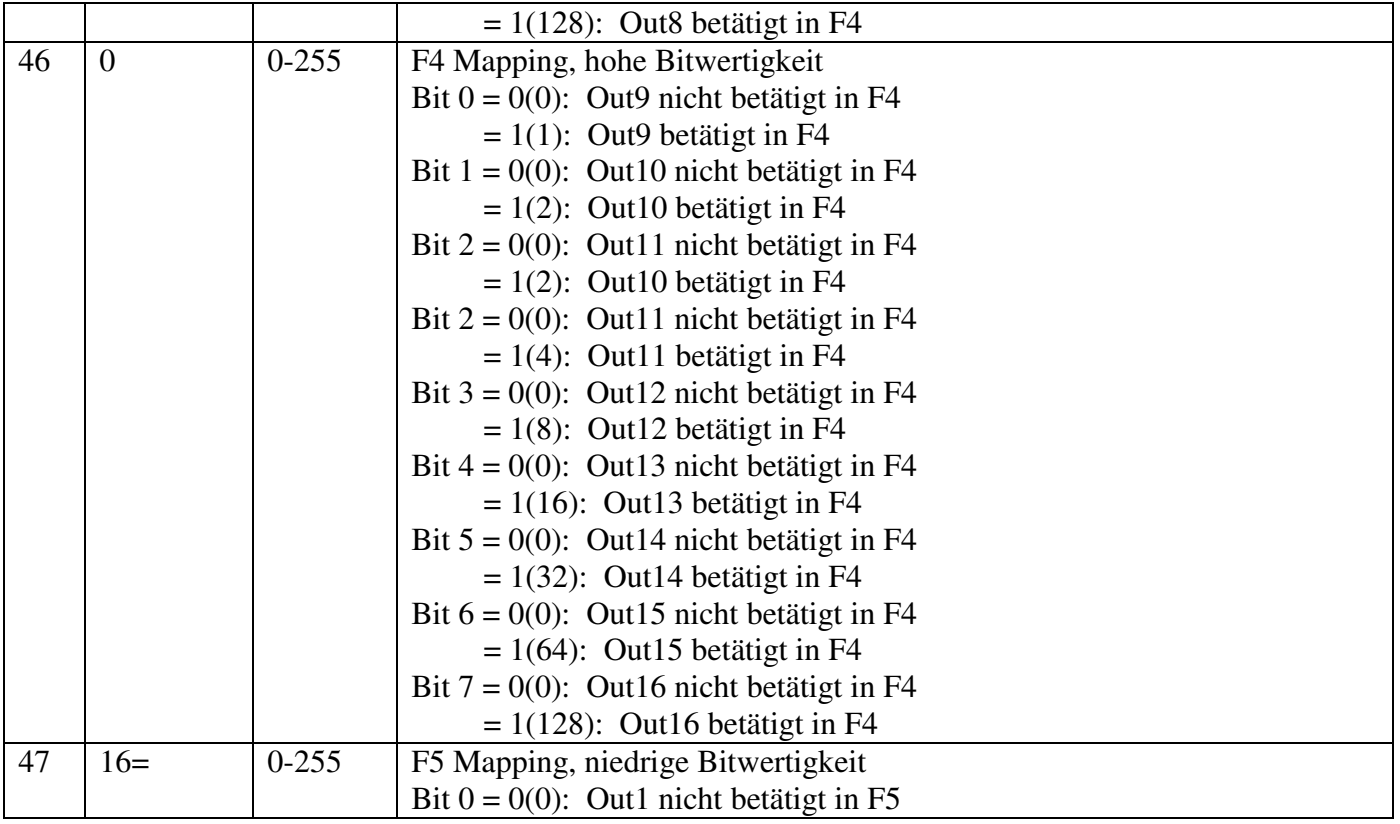

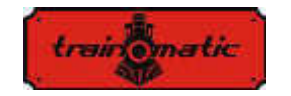

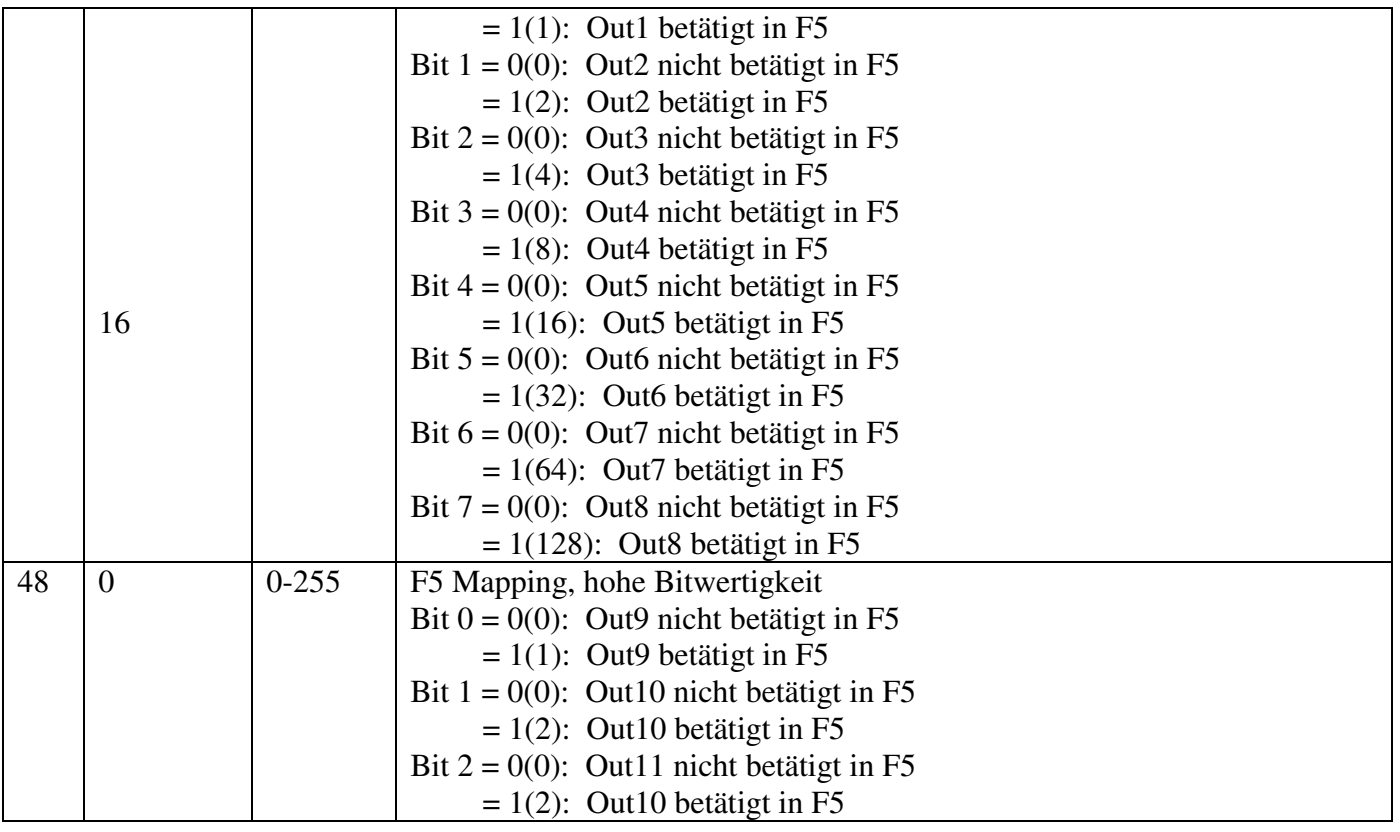

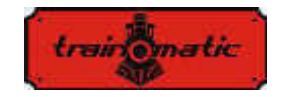

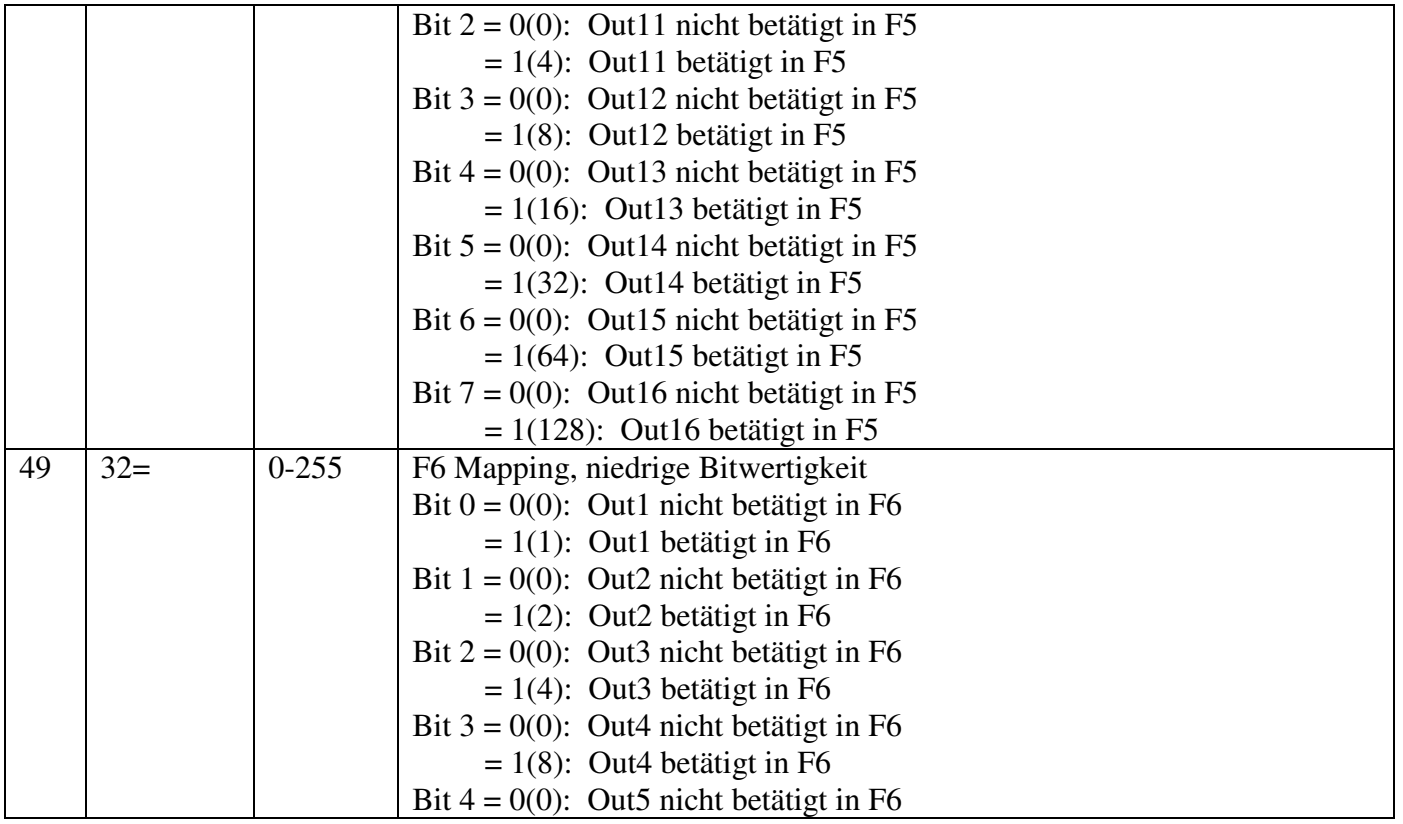

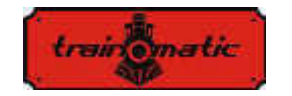

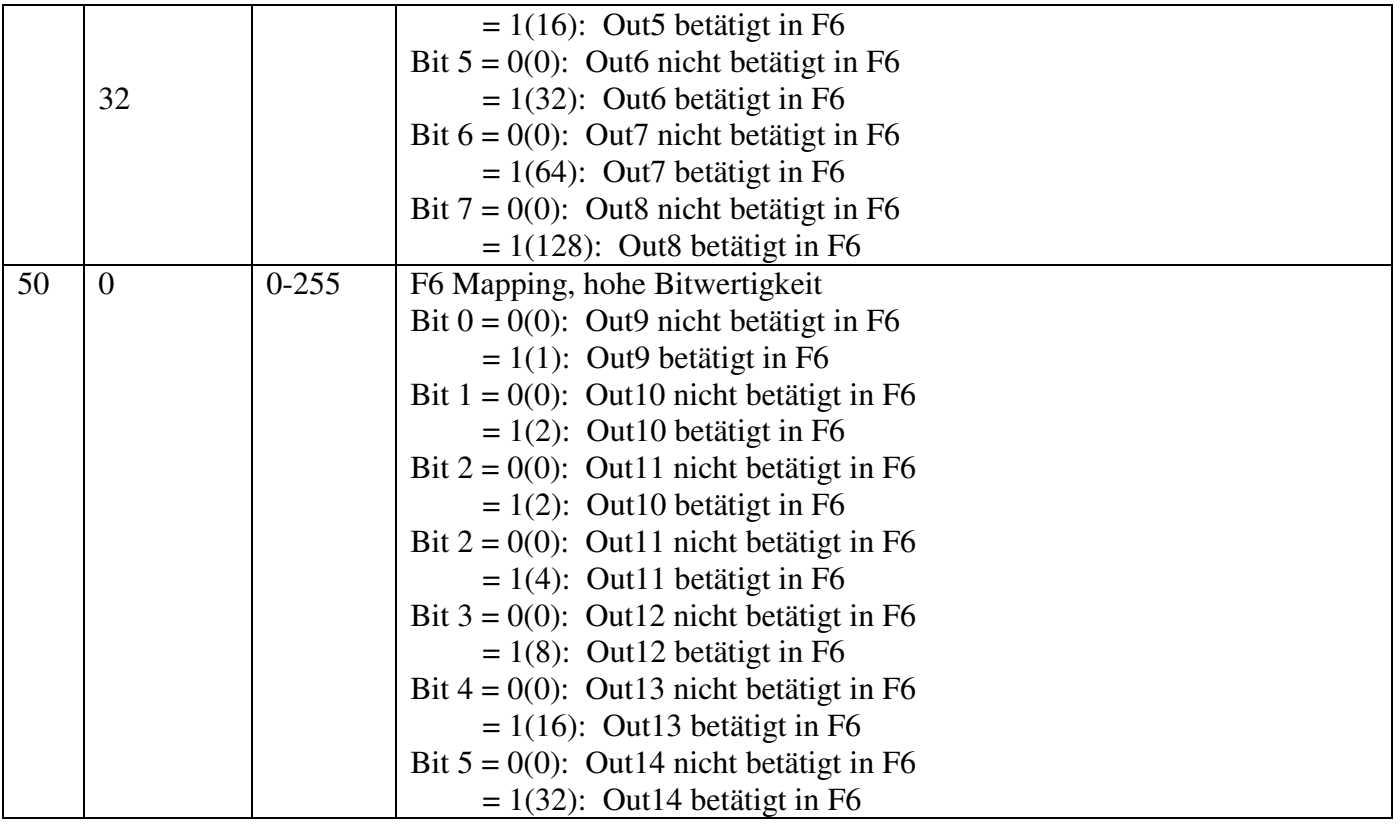

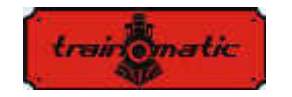

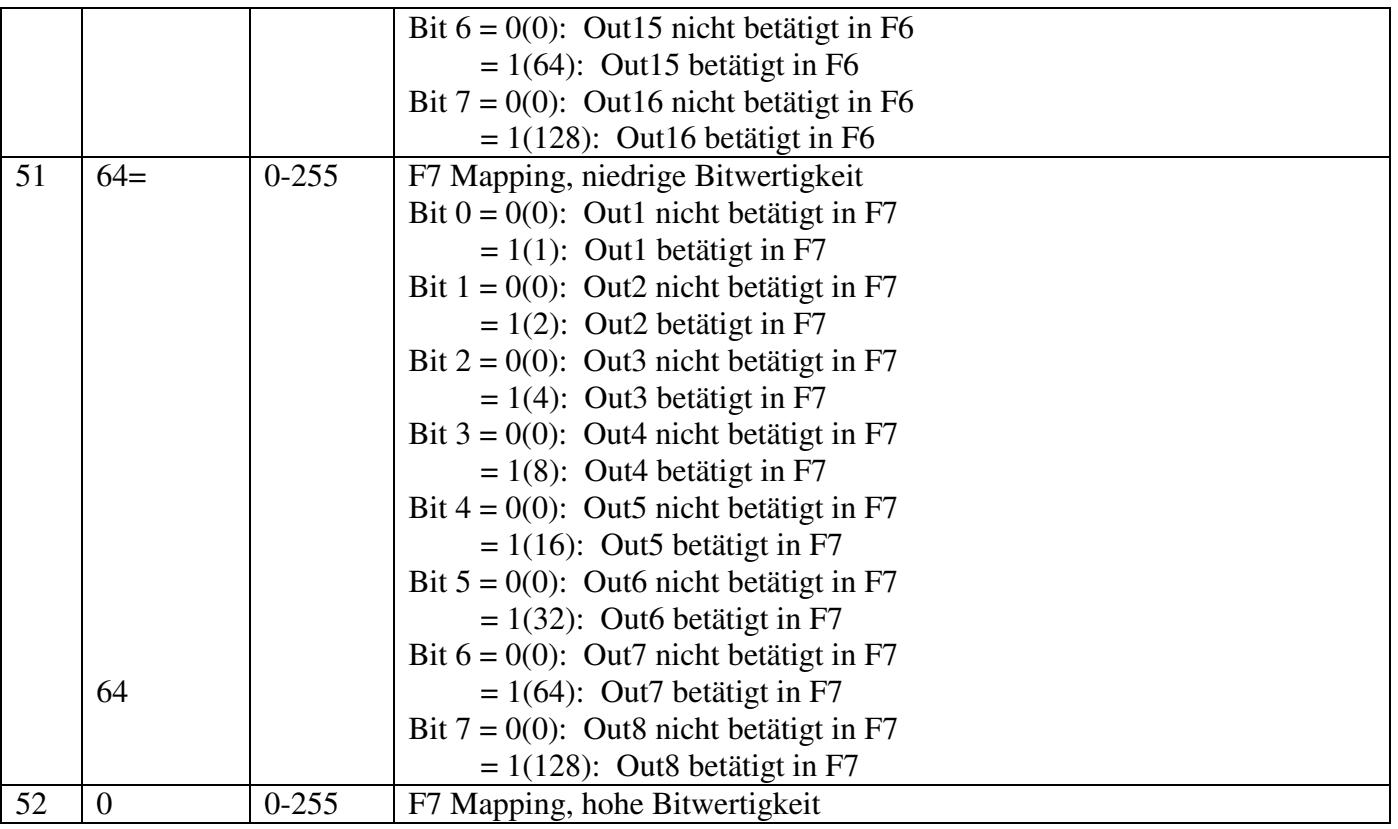

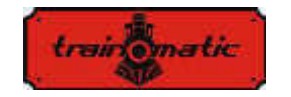

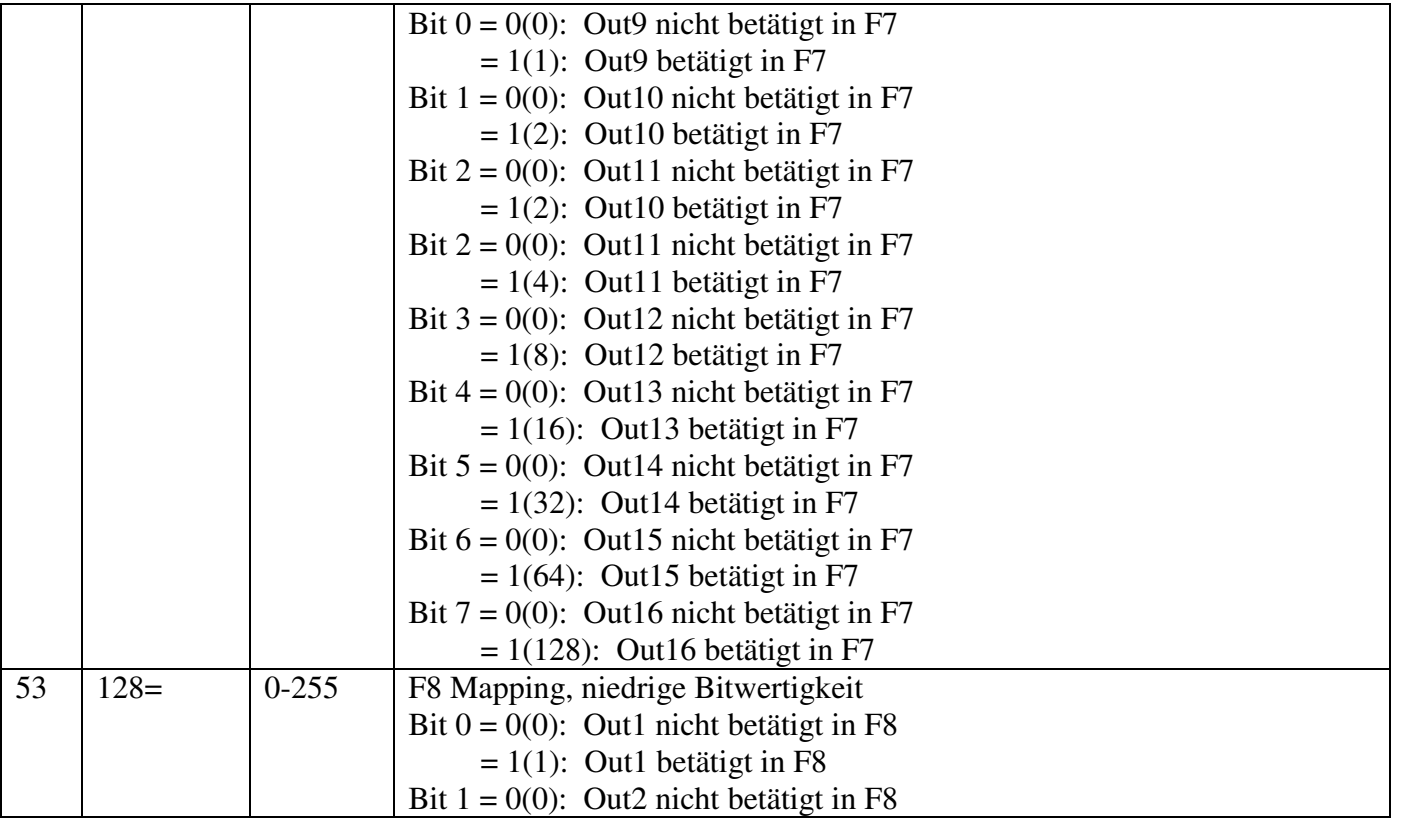

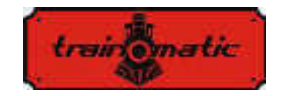

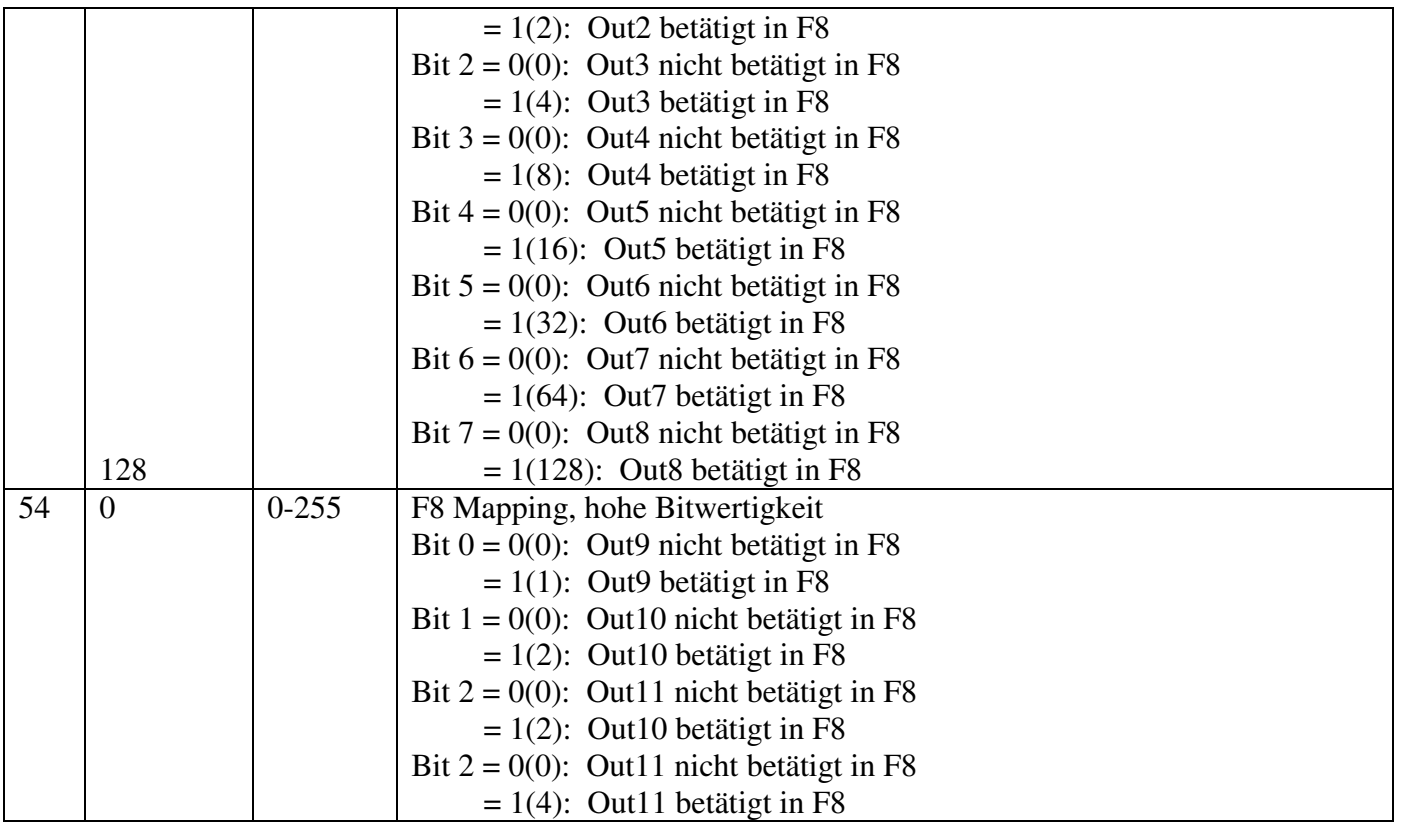

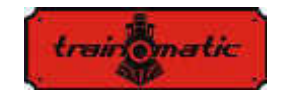

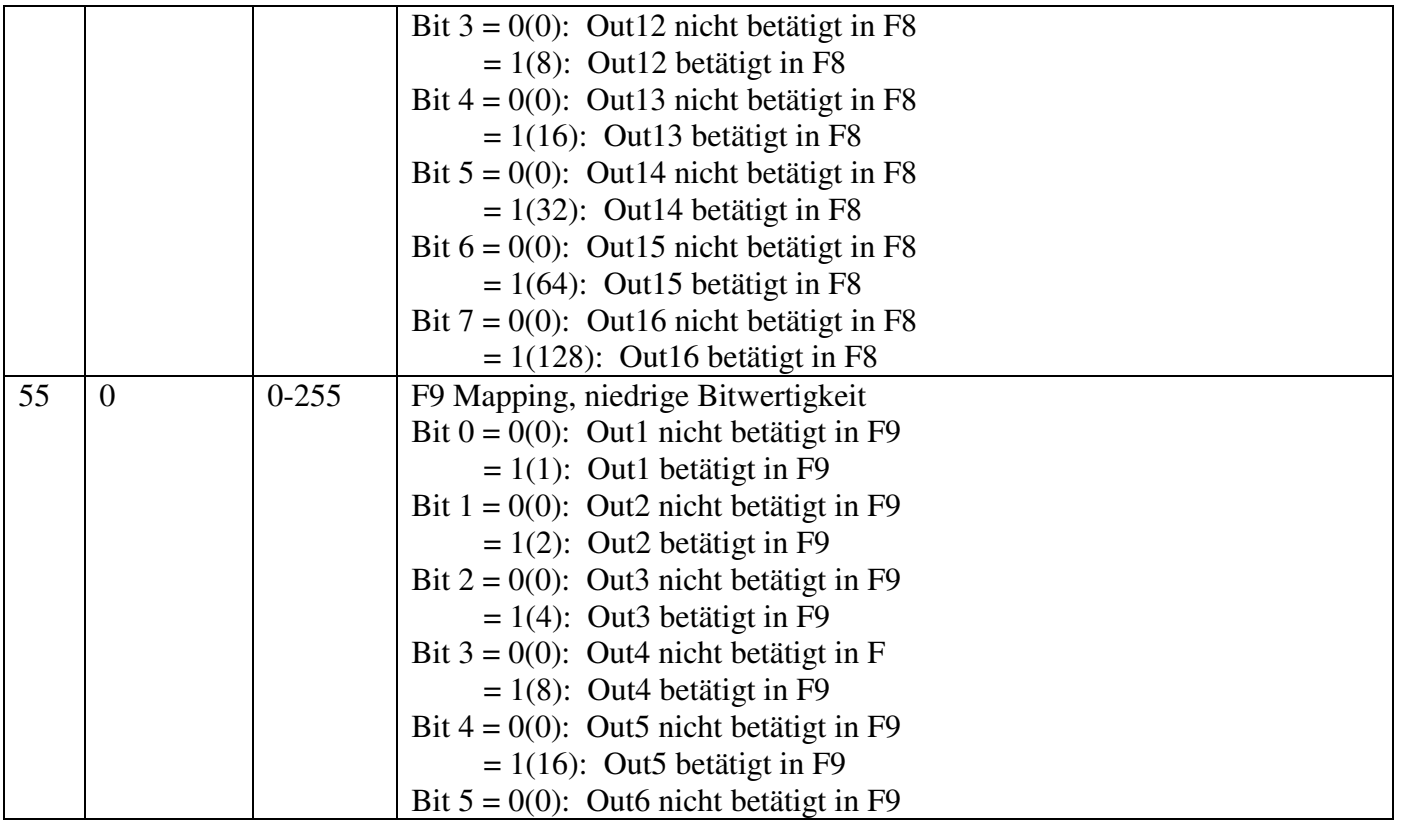

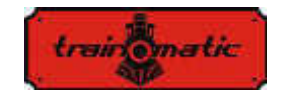

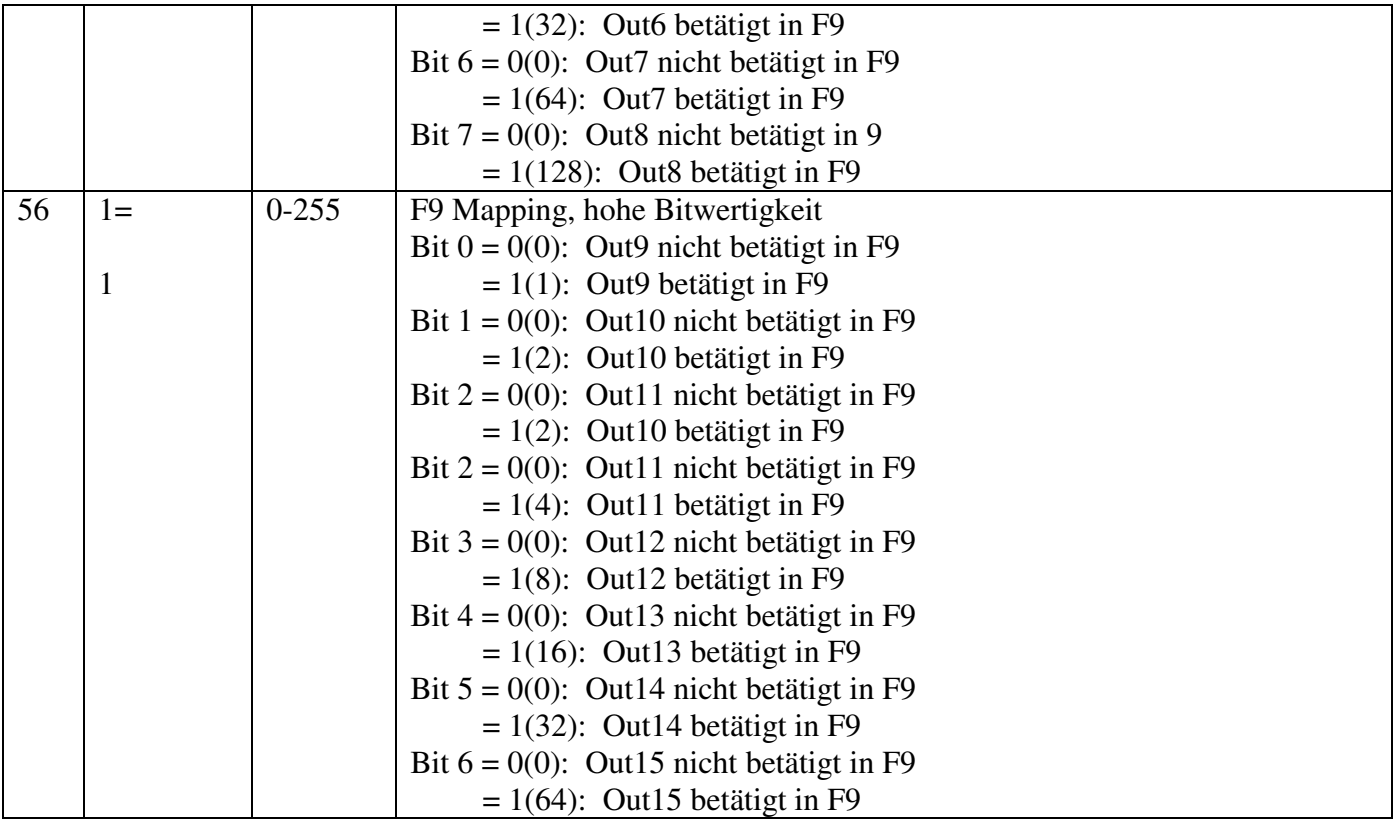

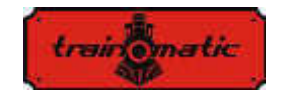

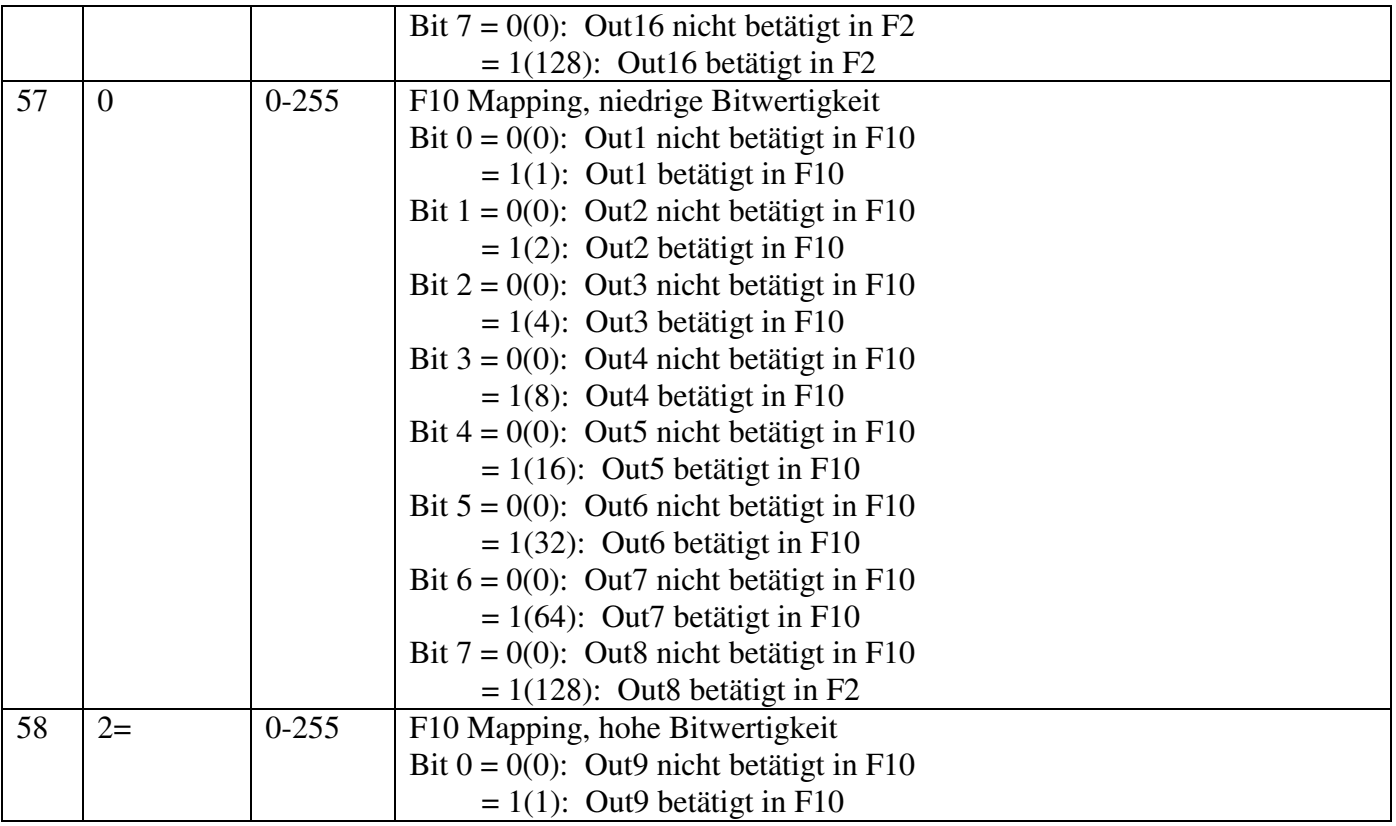

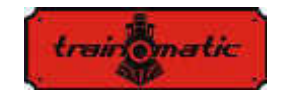

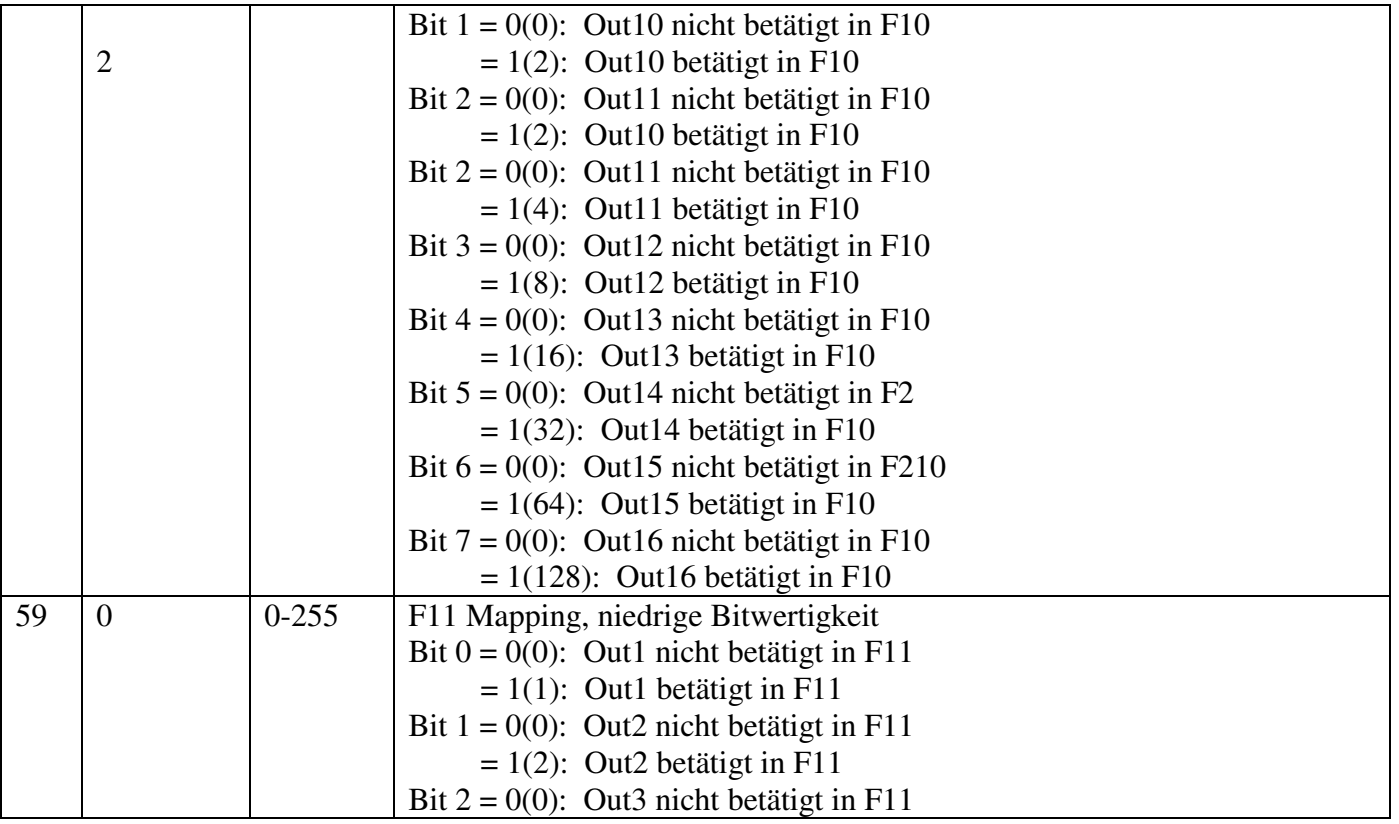

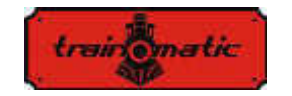

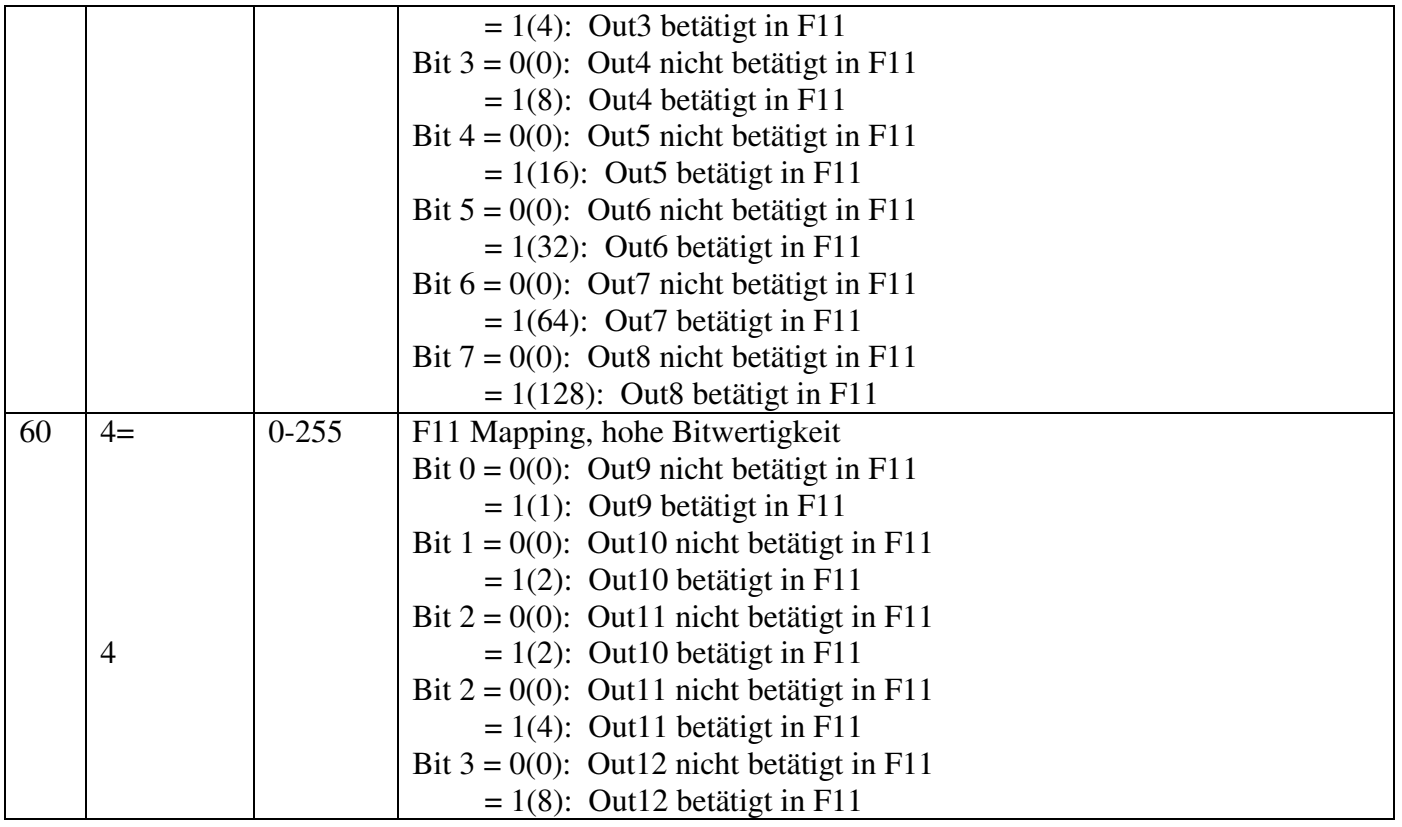

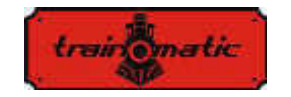

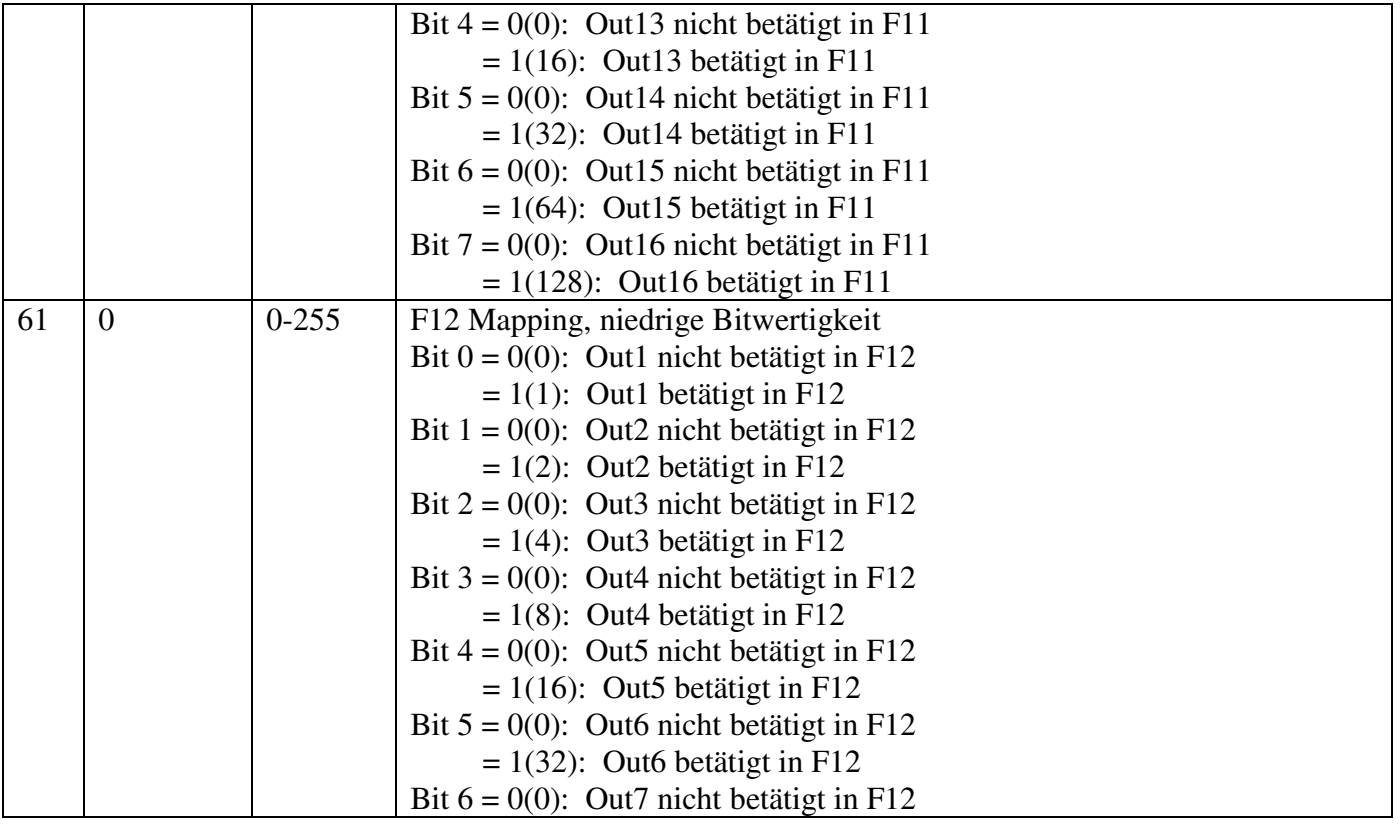

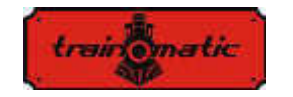

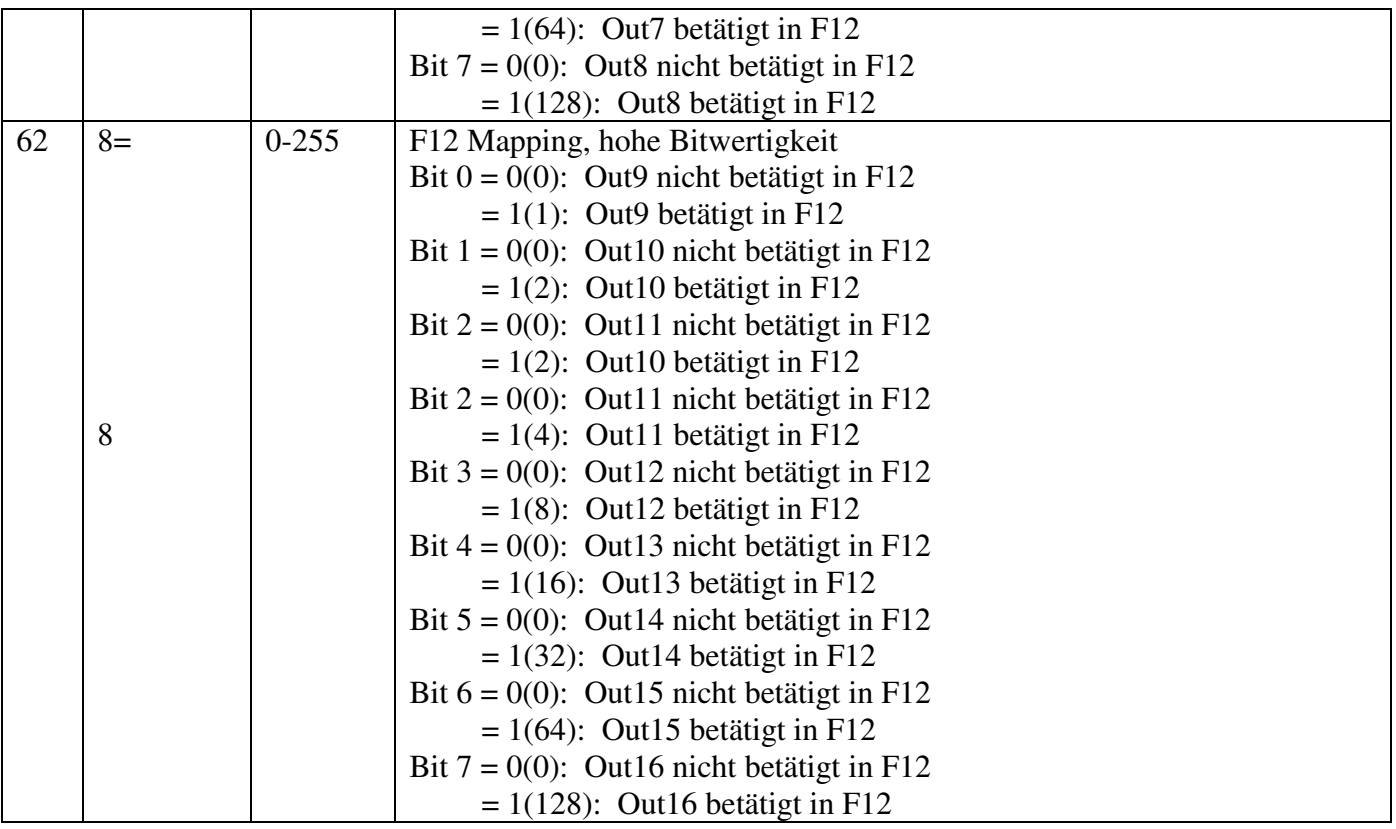

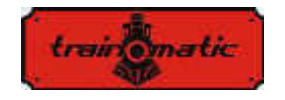

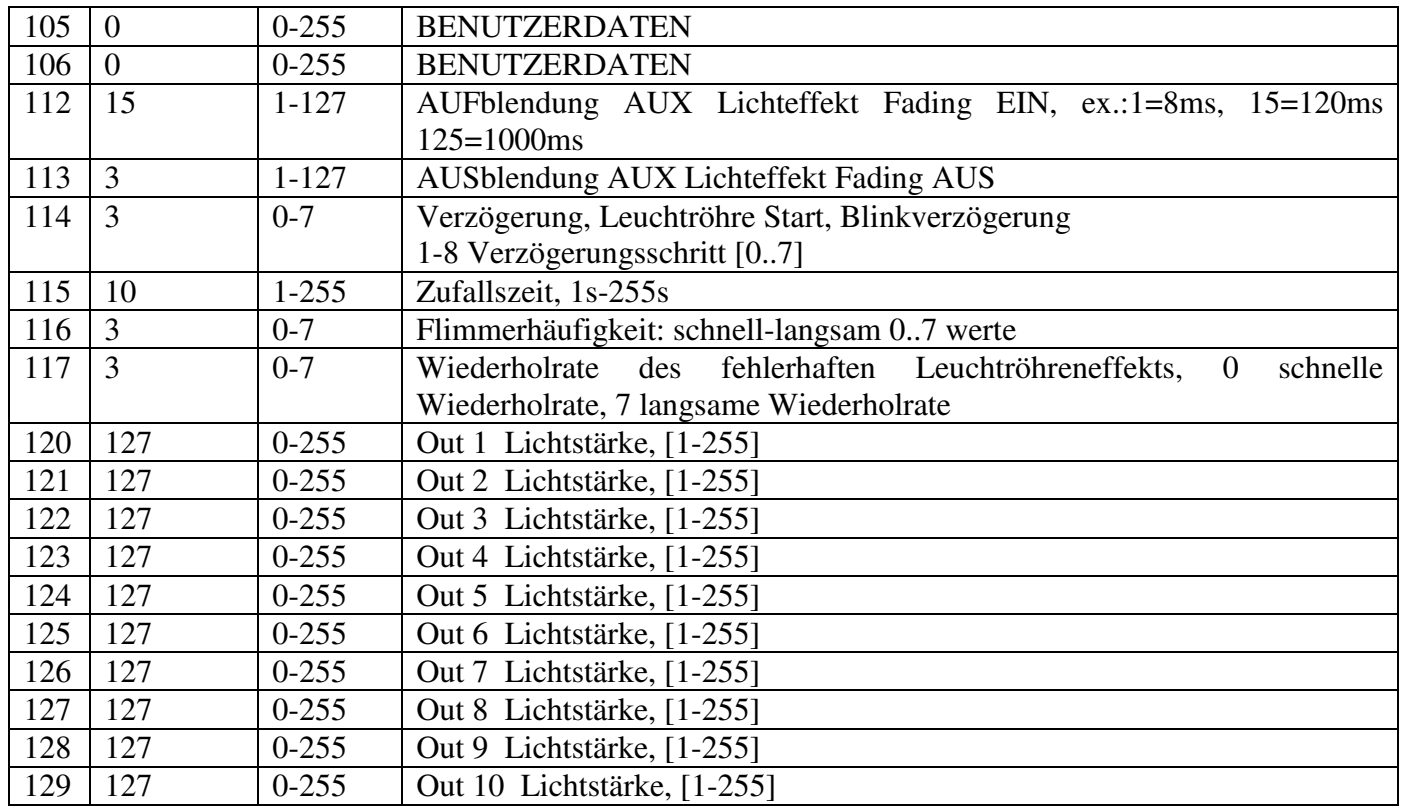

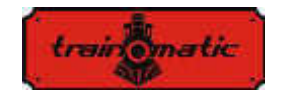

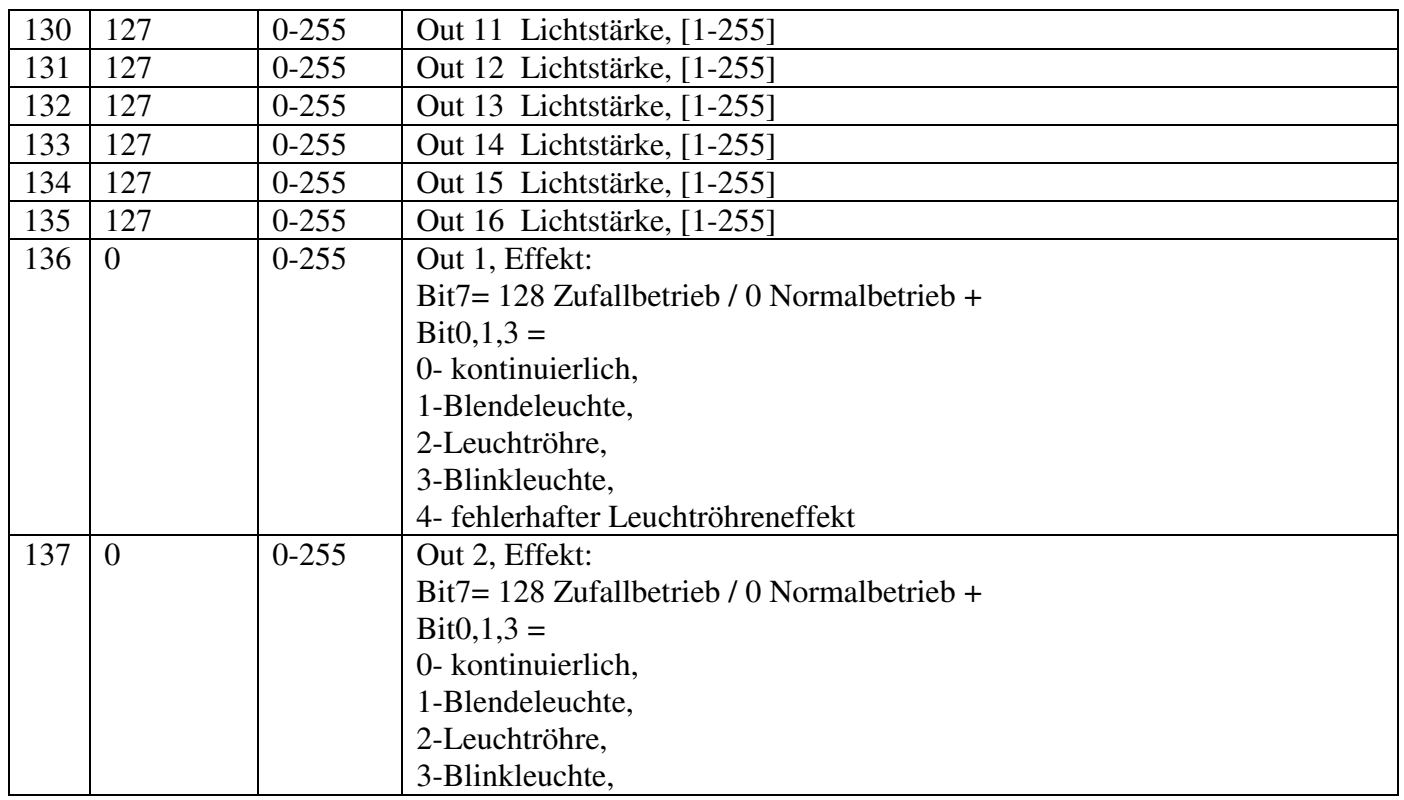

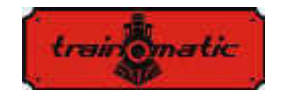

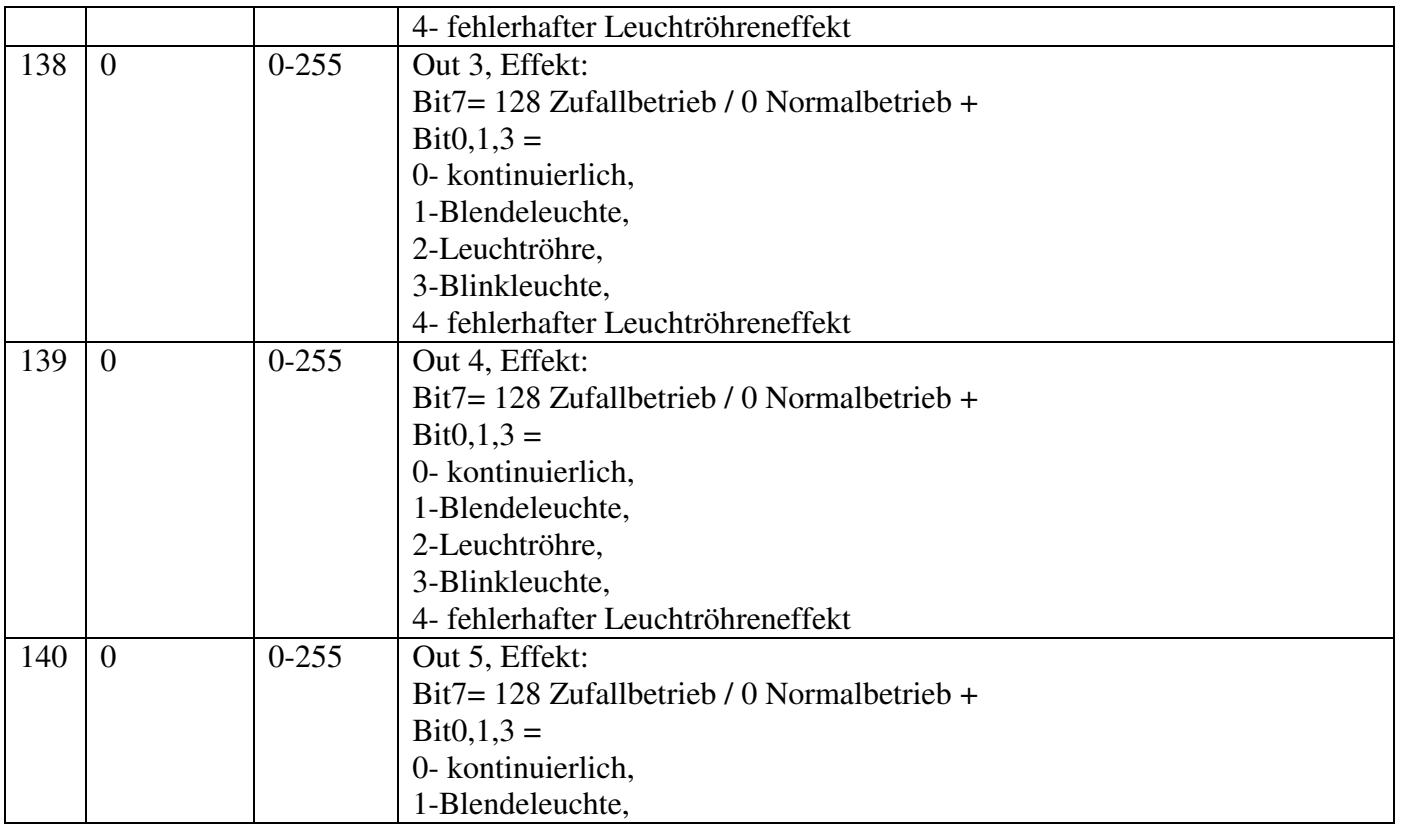

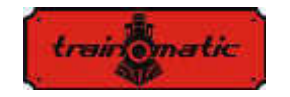

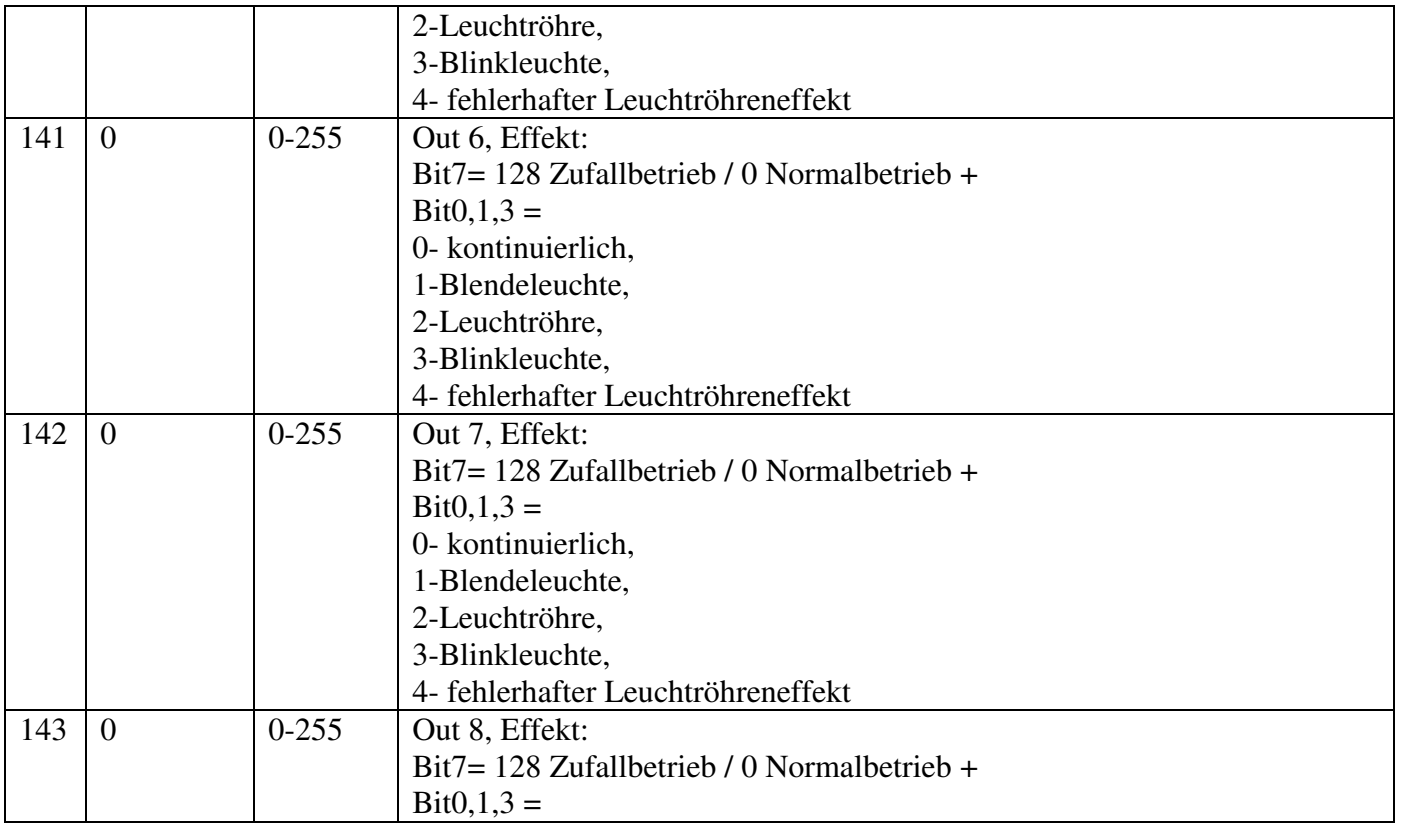

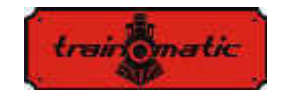

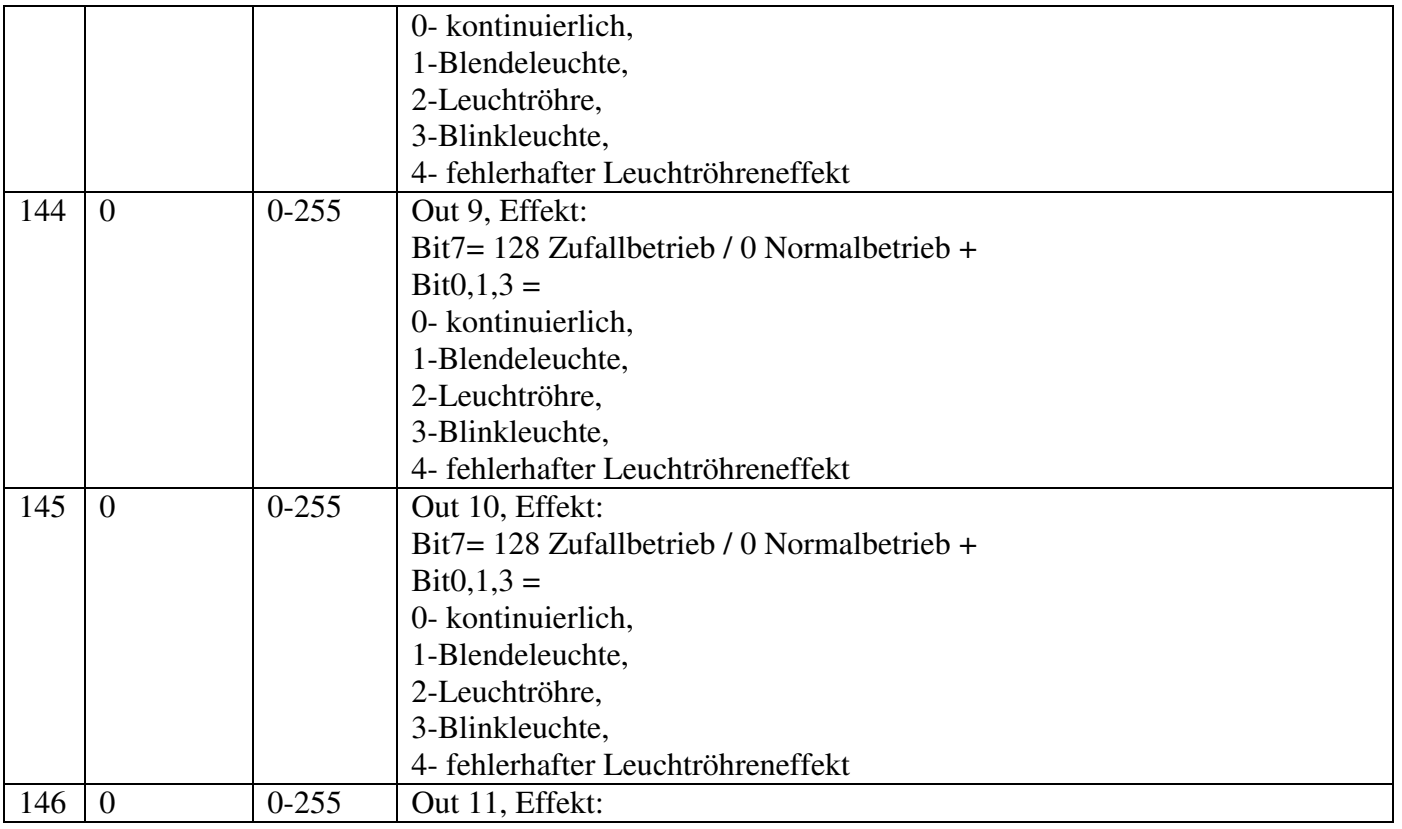

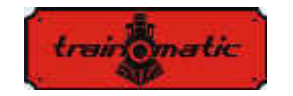

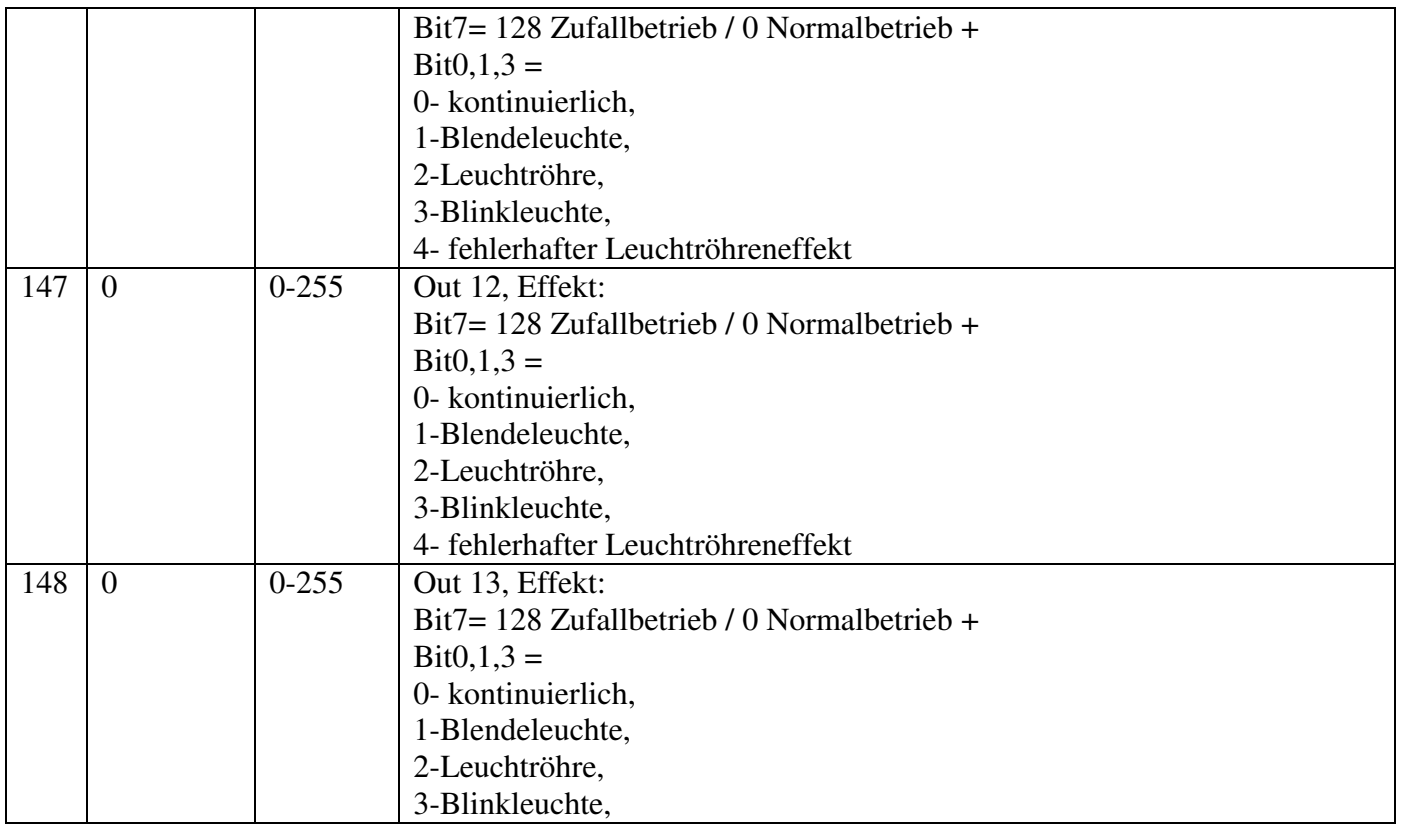

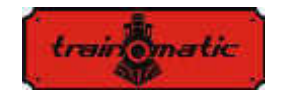

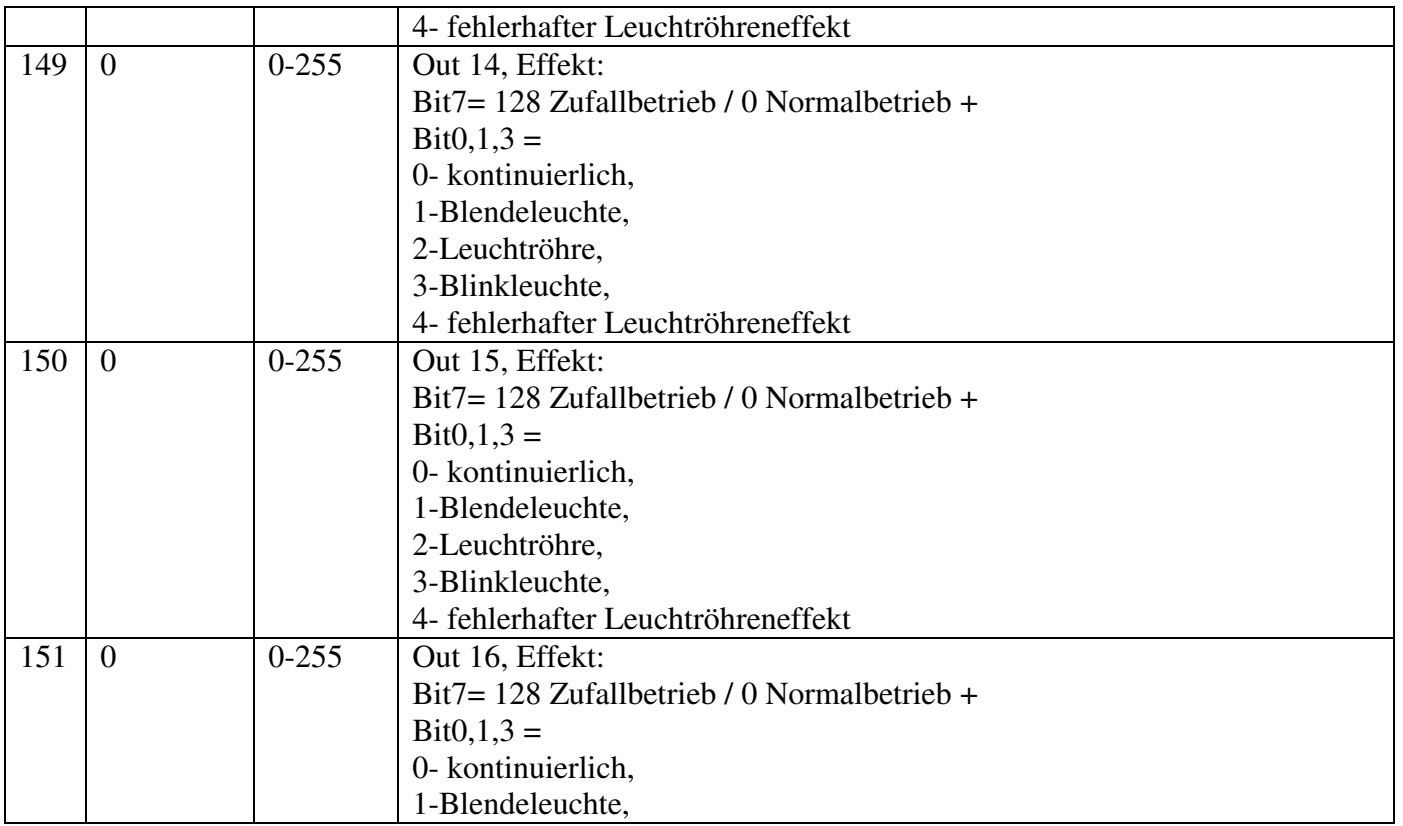

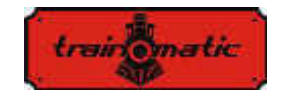

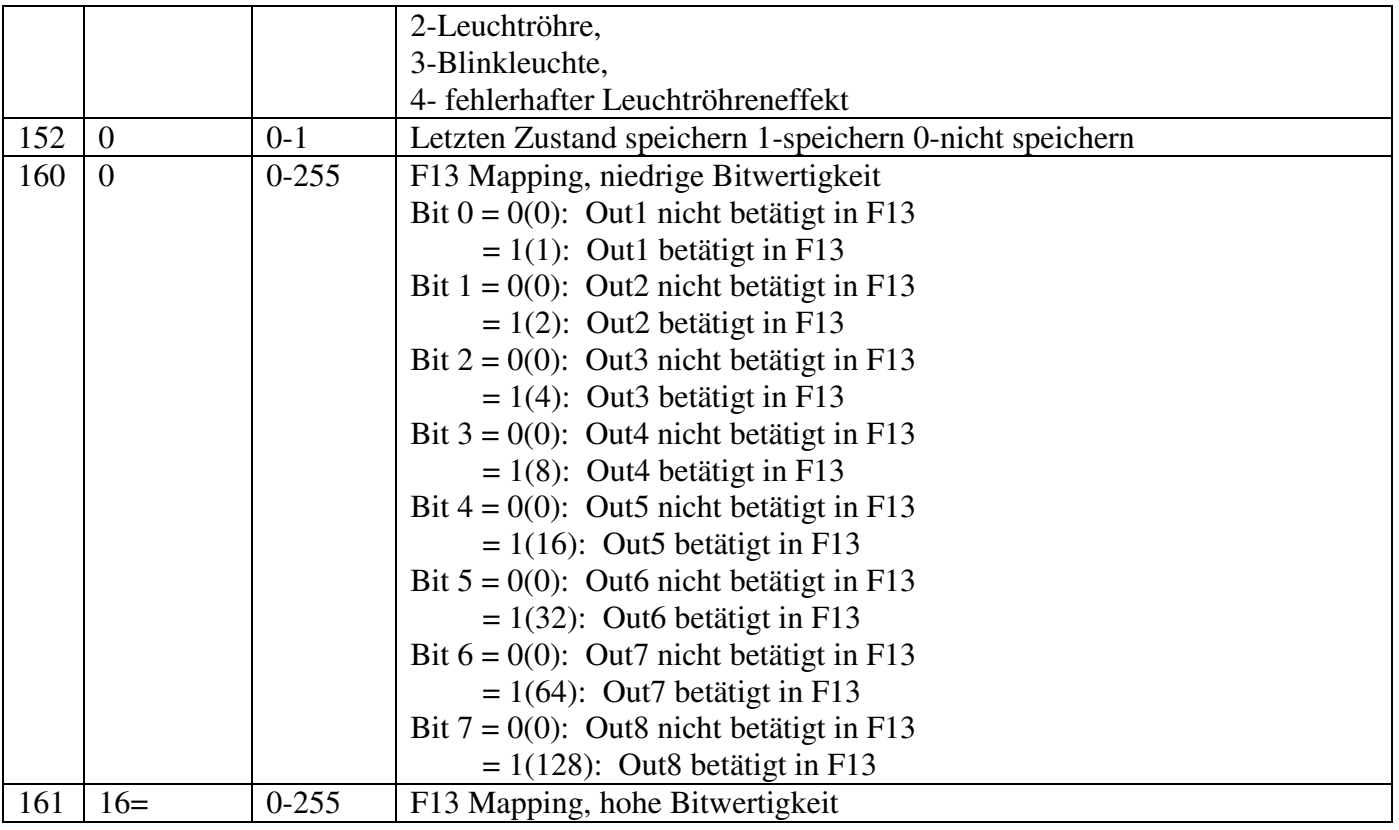

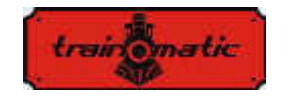

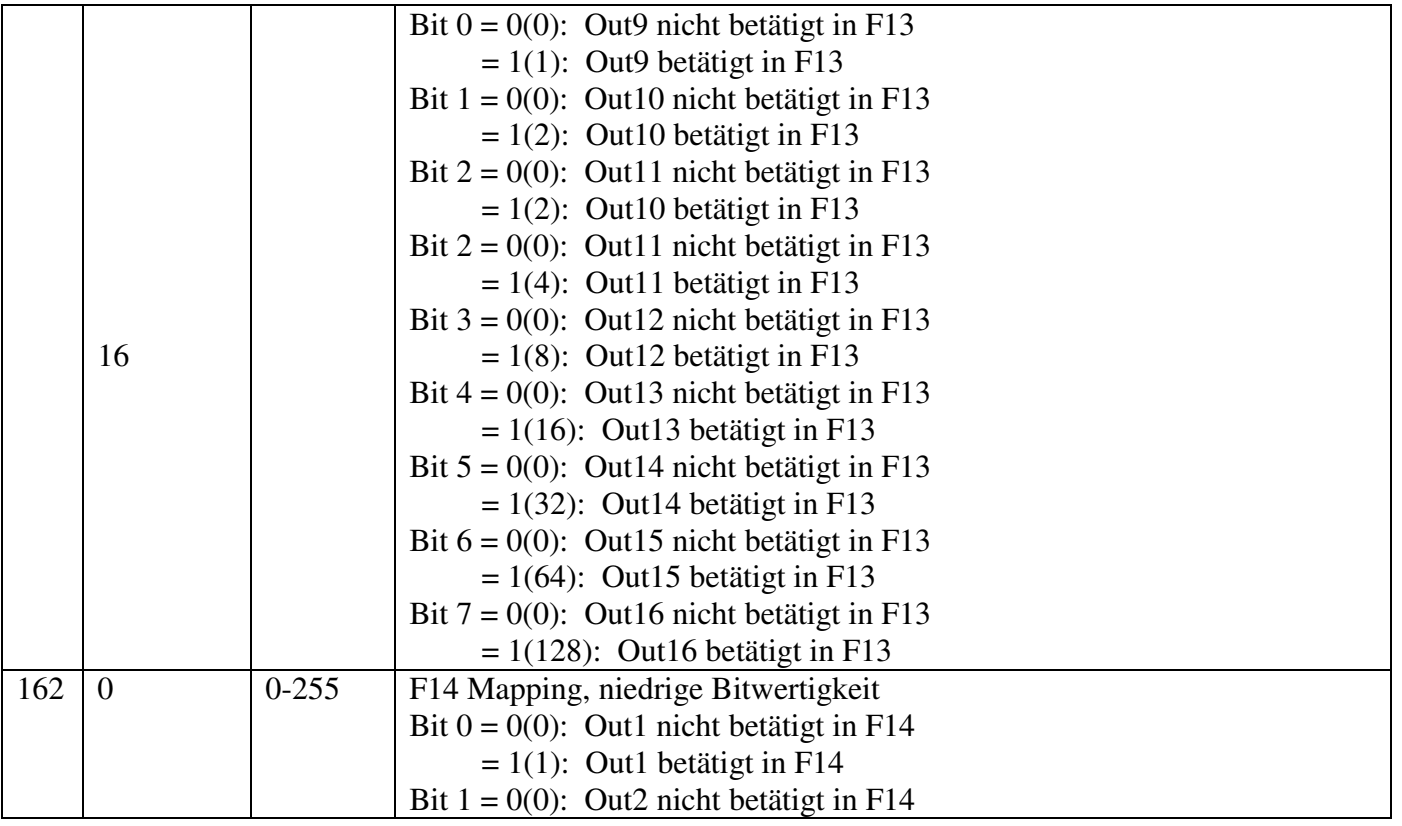

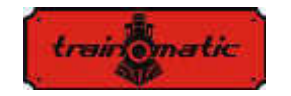

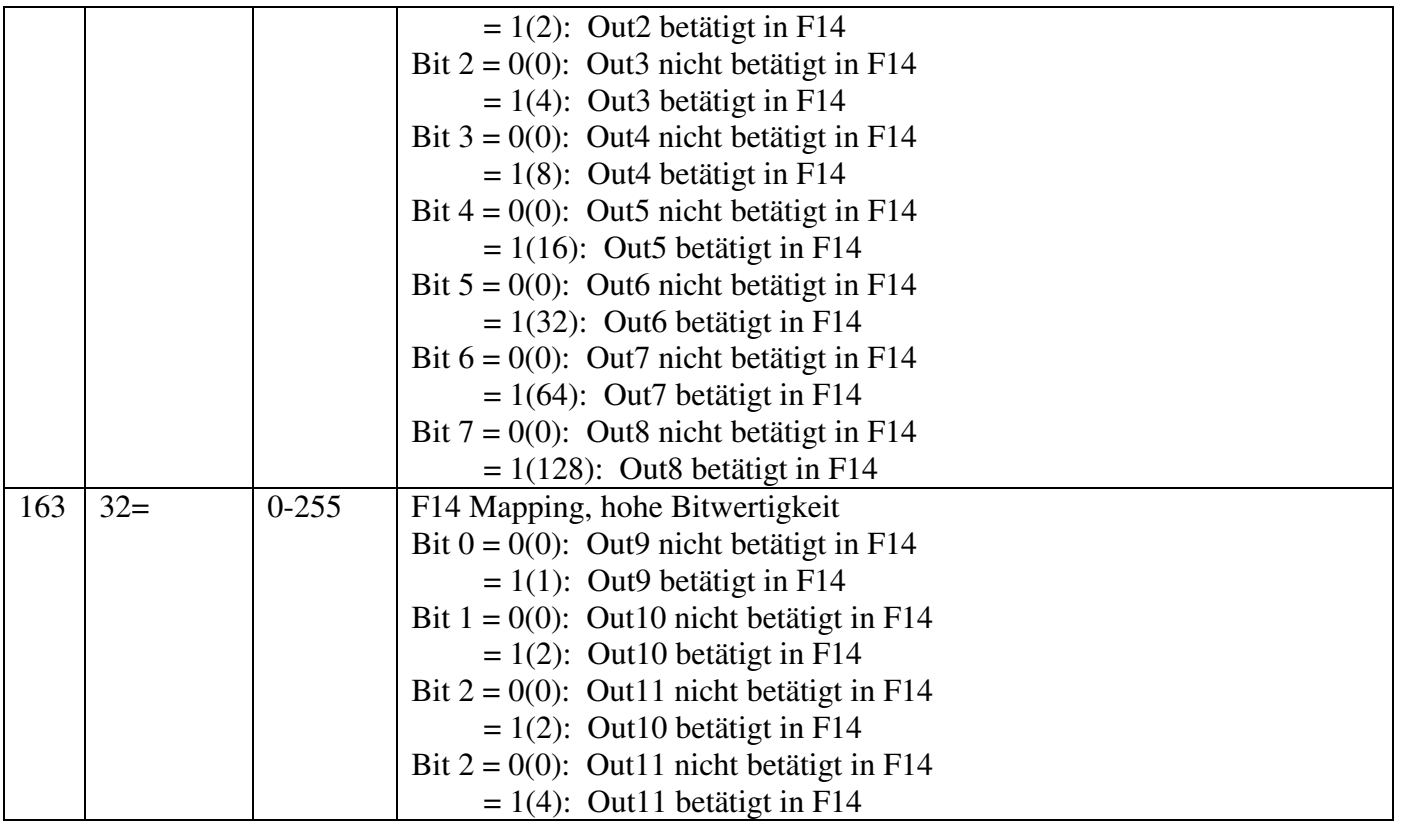

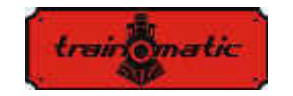

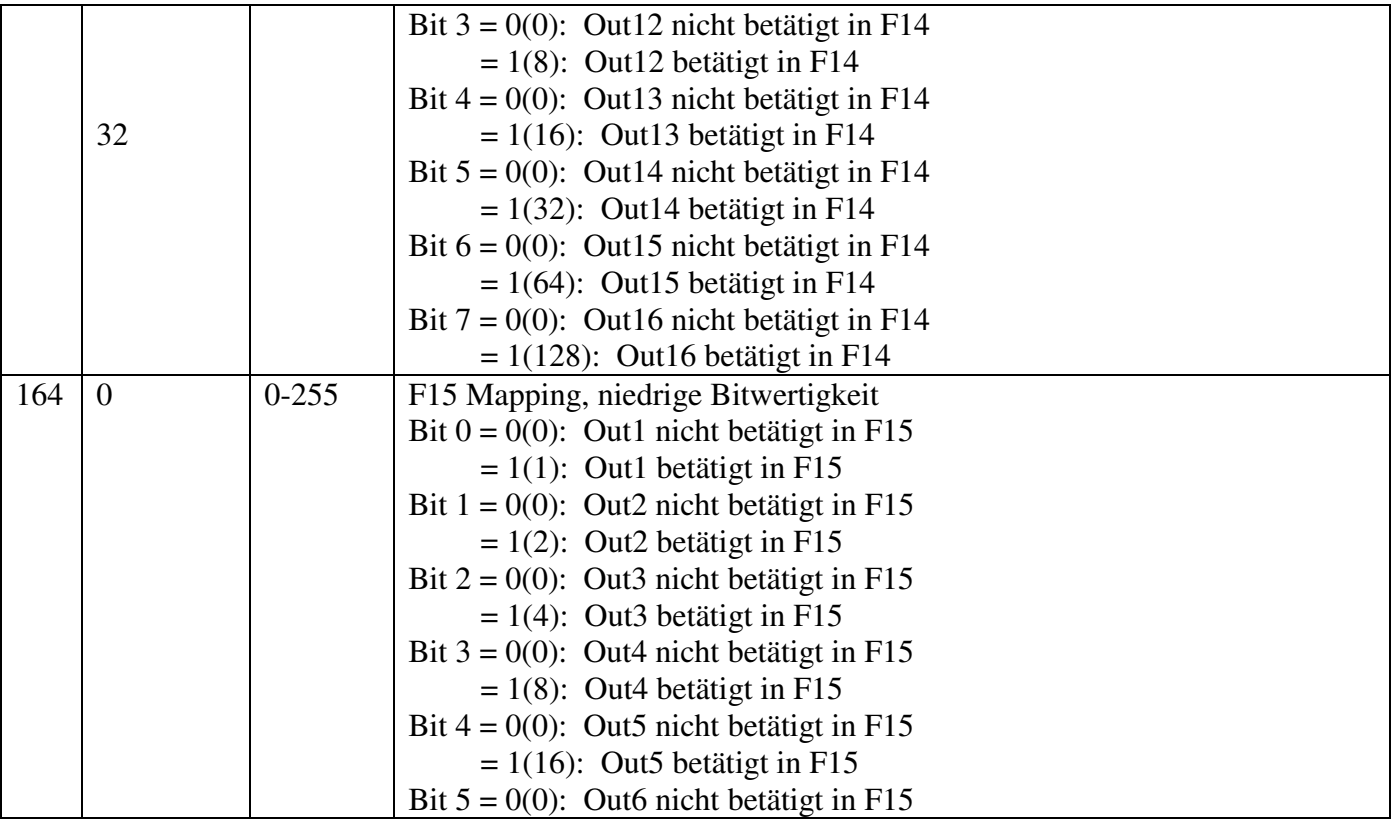

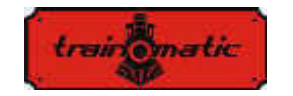

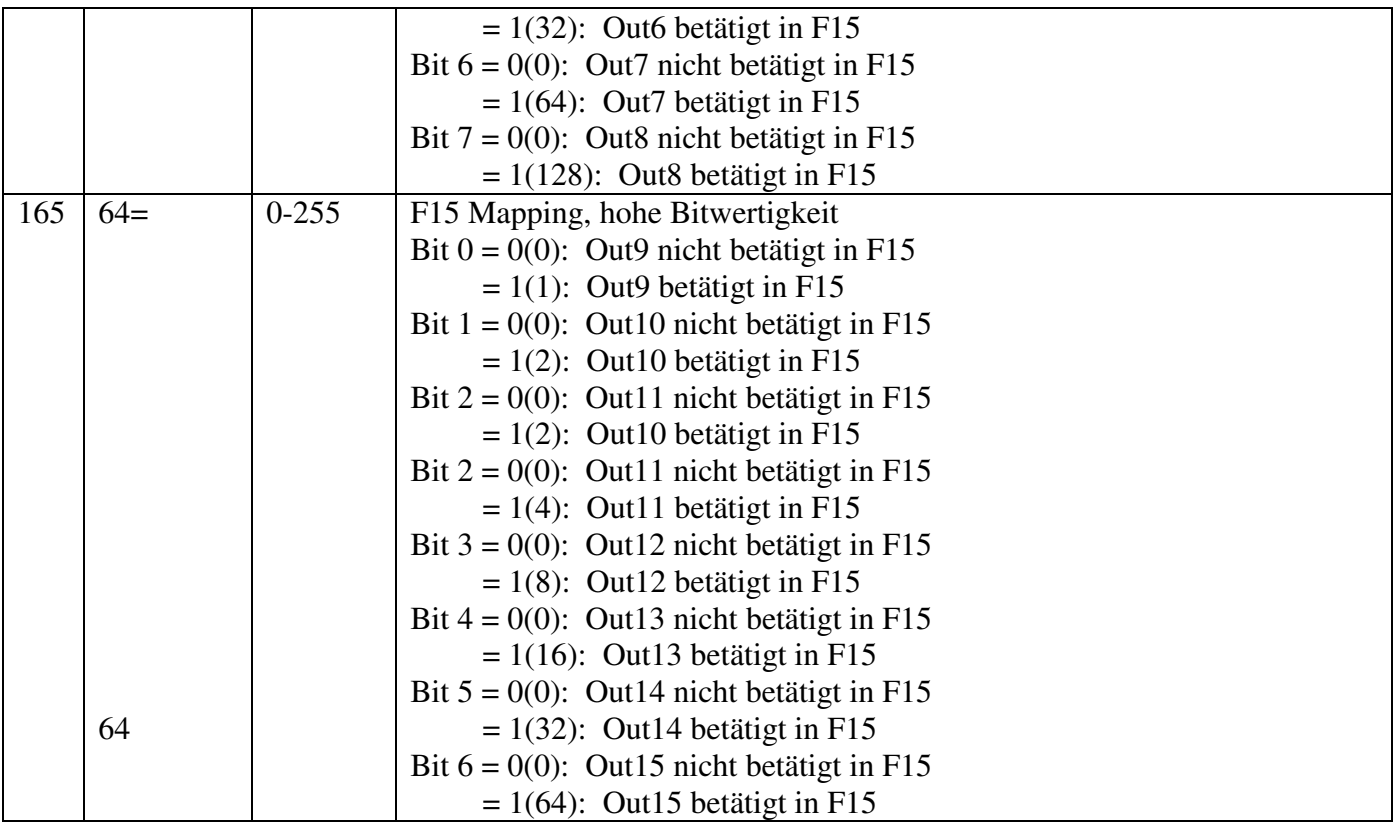

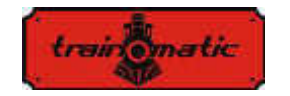

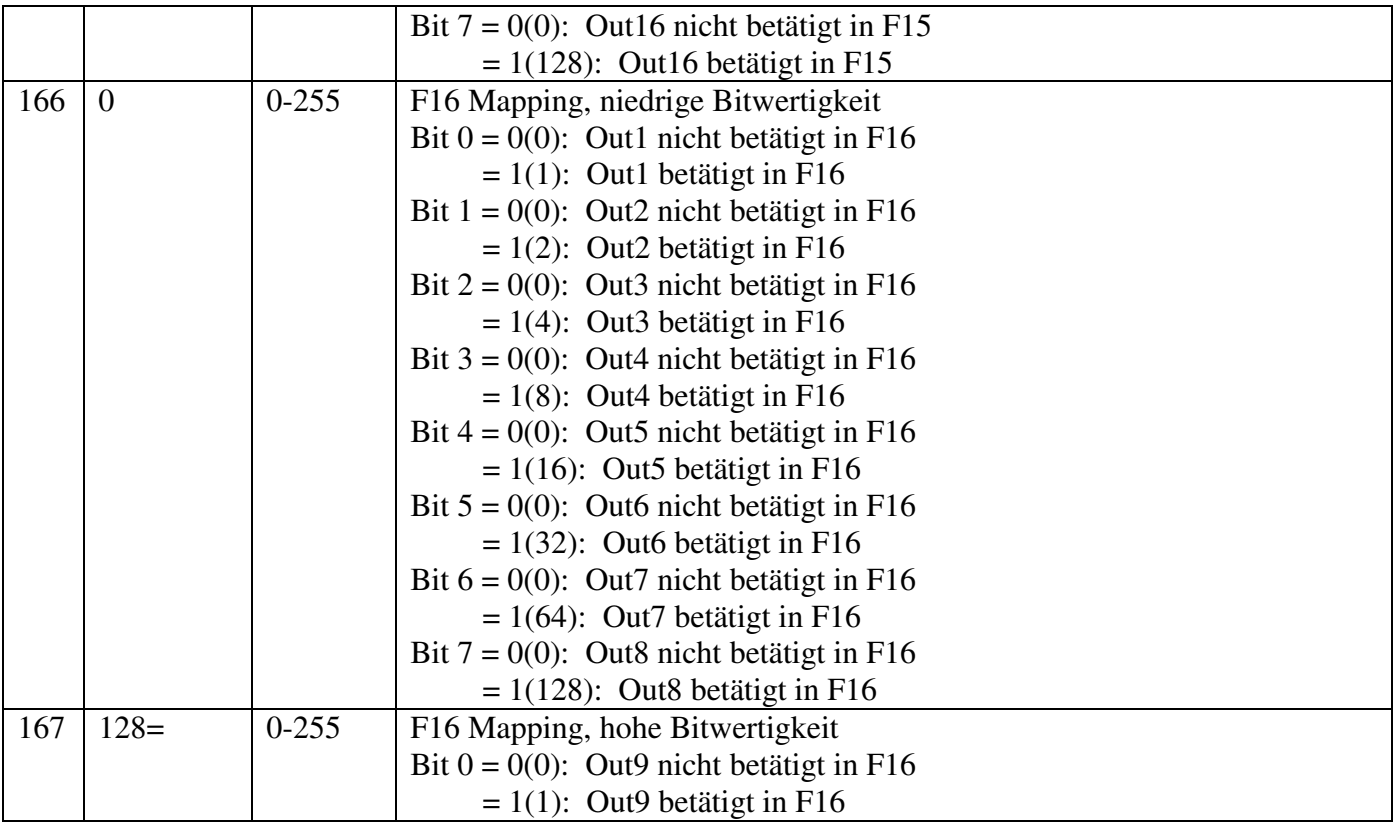

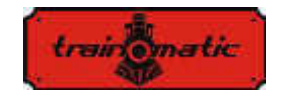

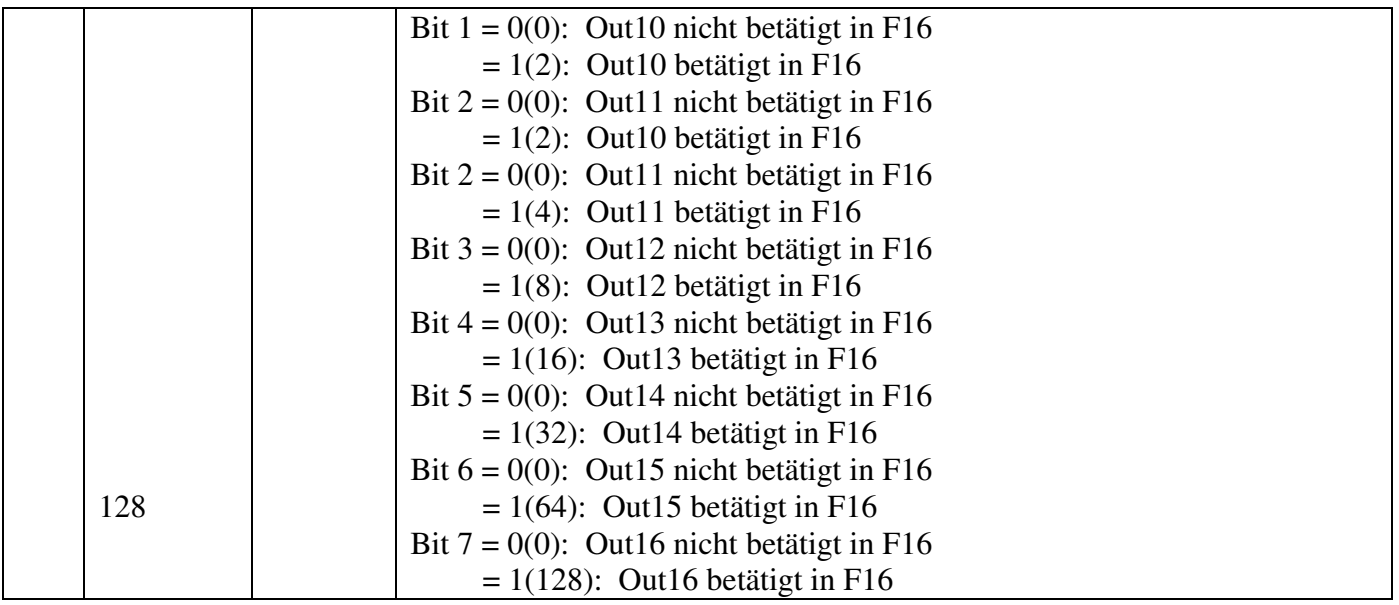

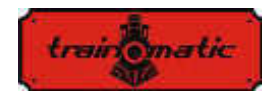

Ausgabe 0.0.5

#### **Copyright © 2016 Tehnologistic Ltd. Alle Rechte vorbehalten Änderungen ohne vorherige Ankündigung bleiben vorbehalten**

trainformatic

**"train-o-matic" und das Firmenzeichen sind eingetragene Marken der Tehnologistic Ltd.** 

> **[www.train-o-matic.com](http://www.train-o-matic.com/)  [www.tehnologistic.ro](http://www.tehnologistic.ro/)**

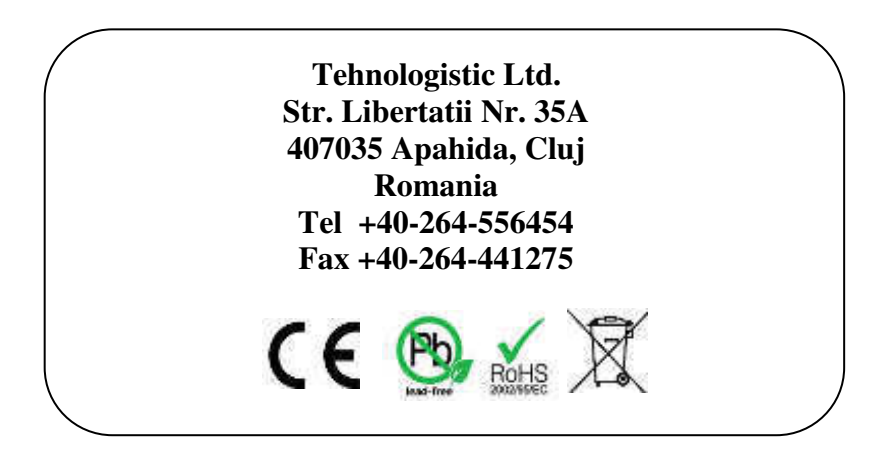